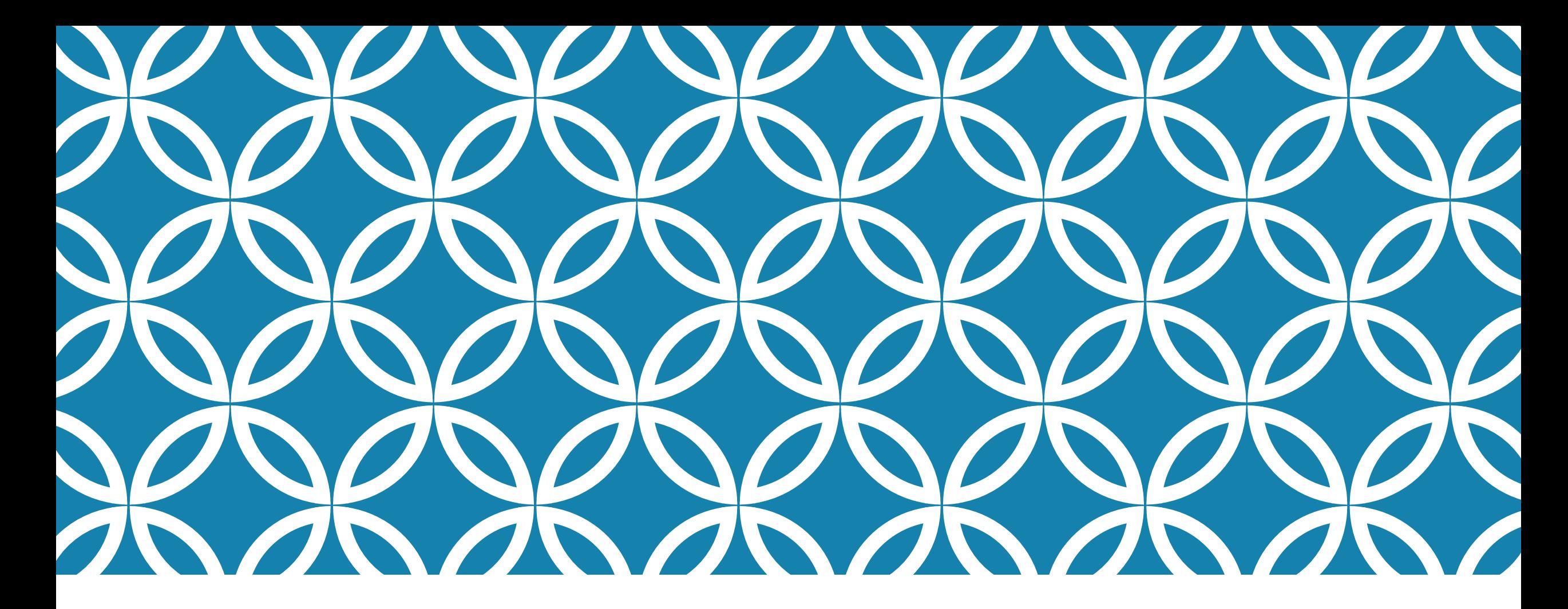

## DATA MINING USING R PROGRAMMING LANGUAGE

Mamdouh Alenezi

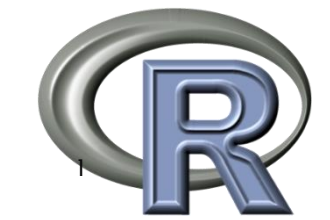

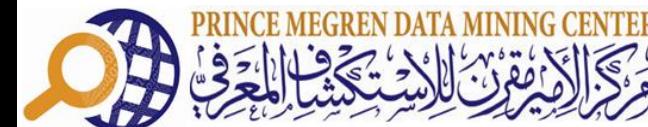

## QUESTIONS

Have you heard of R?

Have you ever used R in your work?

Do you know data mining and its algorithms and techniques?

### HTTP://WWW.R-PROJECT.ORG/ DOWNLOAD R

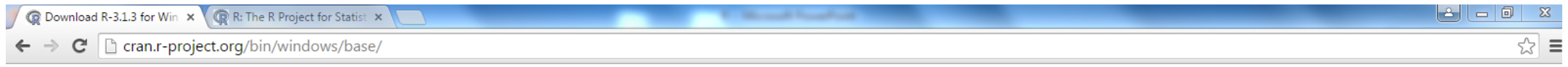

 $R-3.1.3$  for Windows (32/64 bit)

Download R 3.1.3 for Windows (54 megabytes, 32/64 bit)

Installation and other instructions New features in this version

If you want to double-check that the package you have downloaded exactly matches the package distributed by R, you can compare the md5sum of the exe to the true fingerprint. You will need a version of md5sum for windows: b and command line versions are available.

Frequently asked questions

• How do I install R when using Windows Vista?

• How do I update packages in my previous version of  $R$ ?

• Should I run 32-bit or  $64$ -bit R?

Please see the R FAQ for general information about R and the R Windows FAQ for Windows-specific information.

Other builds

3

- Test builds of R 3.2.0 are now available here. Please test them!
- Patches to this release are incorporated in the r-patched snapshot build.
- A build of the development version (which will eventually become the next major release of R) is available in the r-devel snapshot build.
- Previous releases

Note to webmasters: A stable link which will redirect to the current Windows binary release is <CRAN MIRROR>/bin/windows/base/release.htm.

## **OUTLINE**

What is R? and Why R?

Data Mining in R

Data Import/Export in R

Data Exploration and Visualization

Classification with R

Clustering with R

Text Mining in R

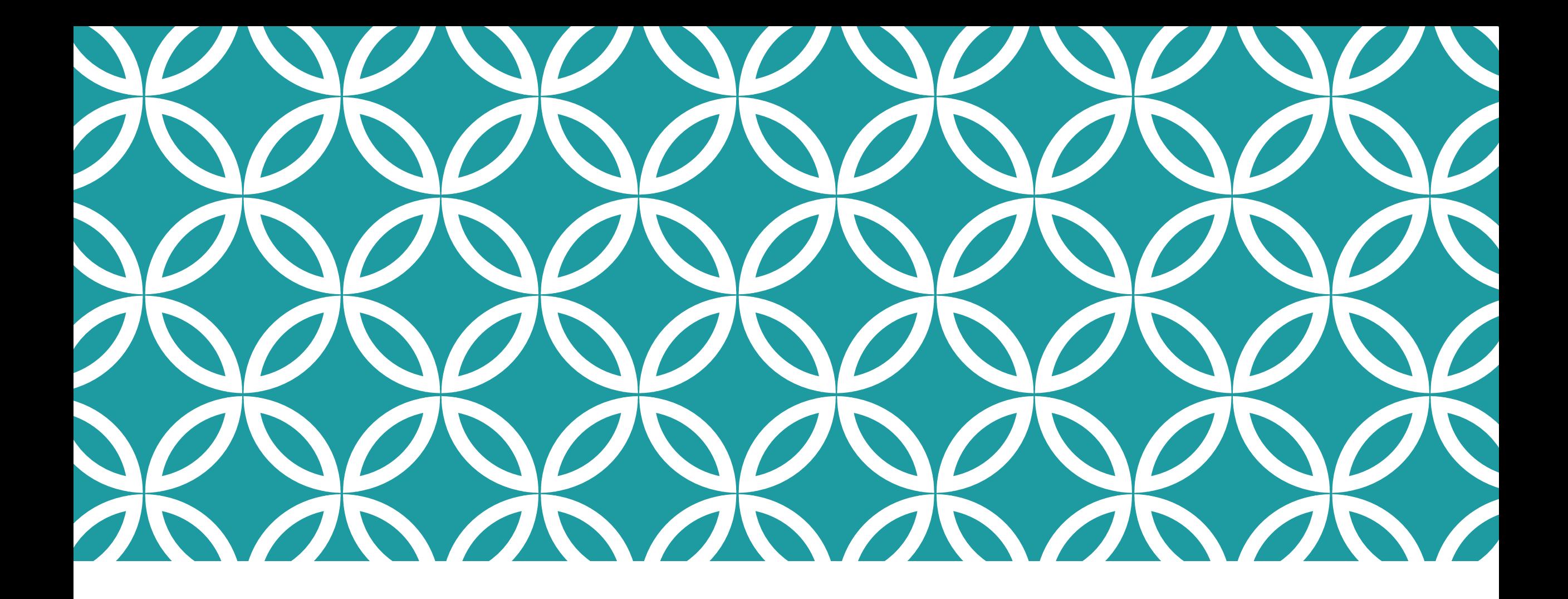

WHAT IS R? AND WHY R?

### WHAT IS R?

R is a free software environment for statistical computing and graphics.

R can be easily extended with around 6,000 packages available on CRAN3.

Many other packages provided on Bioconductor, R-Forge, GitHub, etc.

## WHY DO DATA SCIENCE WITH R?

Most widely used Data Mining and Machine Learning Package

- Machine Learning
- **Statistics**
- Software Engineering and Programming with Data
- But not the nicest of languages for a Computer Scientist!

Free (Libre) Open Source Statistical Software

- All modern statistical approaches
- Many/most machine learning algorithms
- Opportunity to readily add new algorithms

### HOW POPULAR IS R? DISCUSSION LIST TRAFFIC

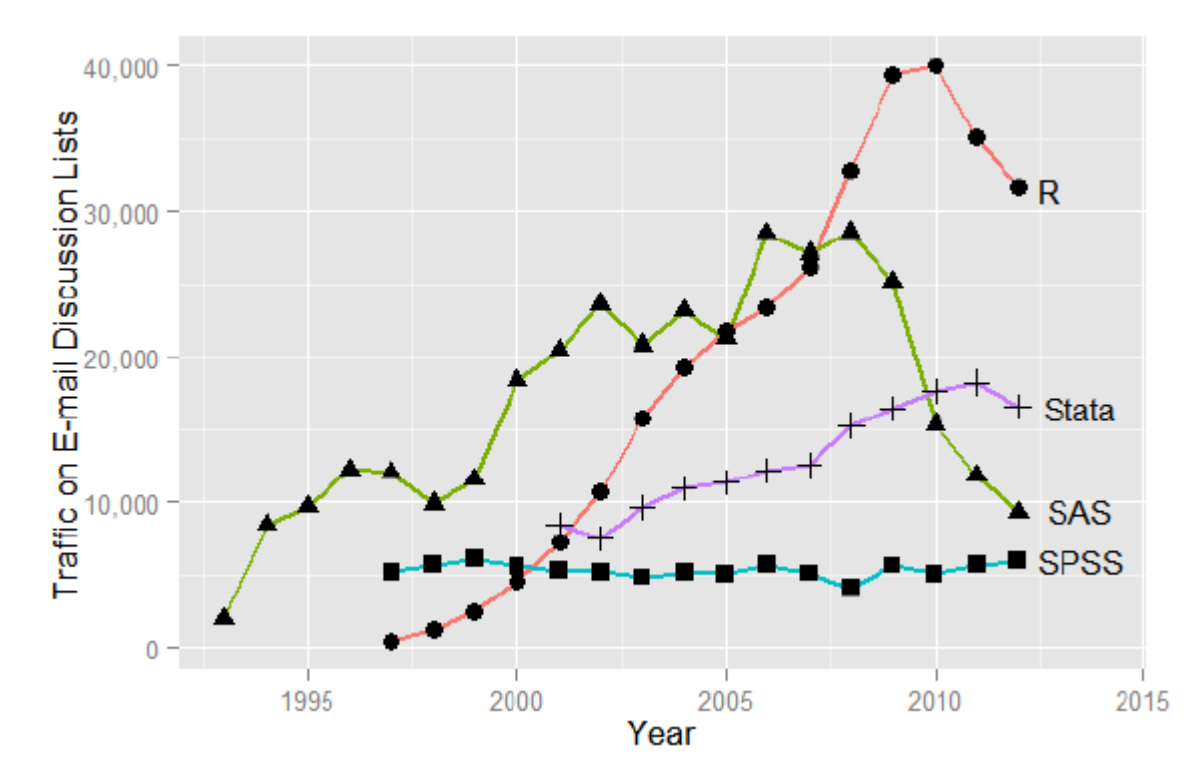

Sum of monthly email traffic on each software's main listserv discussion list.

### HOW POPULAR IS R? DISCUSSION TOPICS

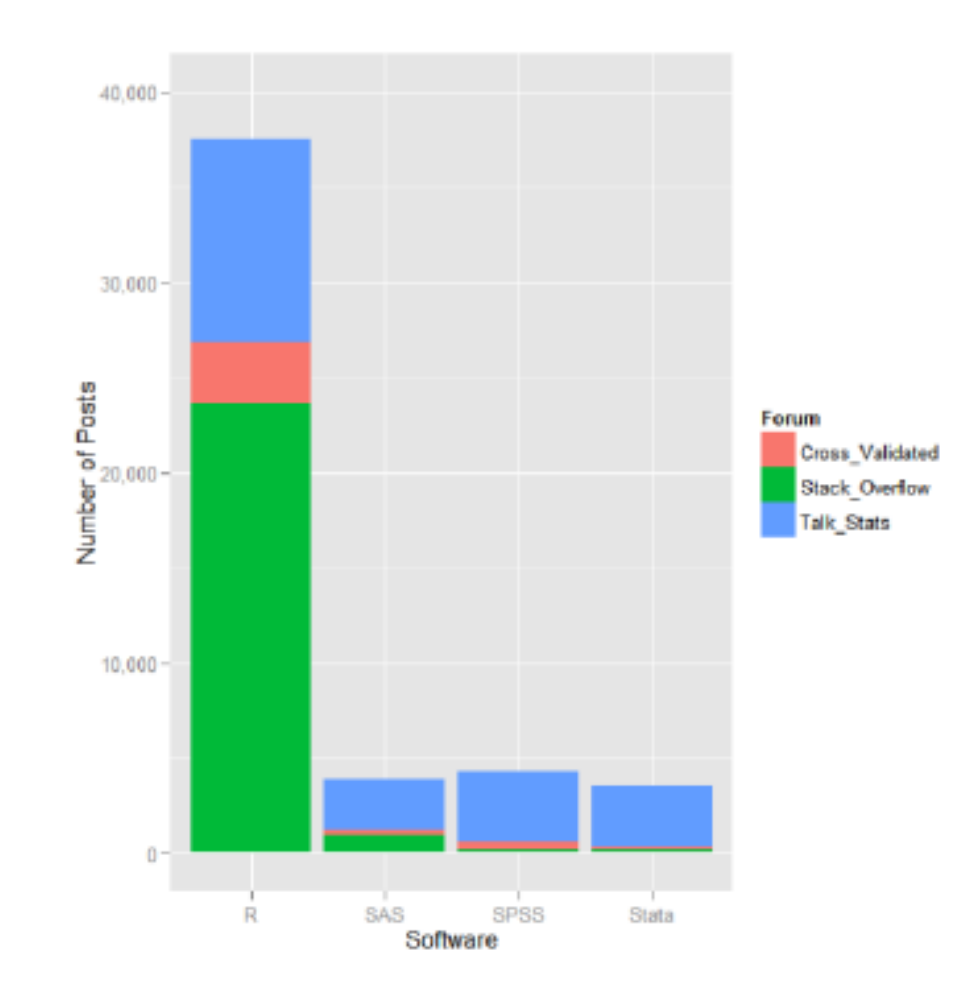

## WHY R?

R was ranked no. 1 in the KDnuggets 2014 poll on Top Languages for analytics, data mining, data science (actually R has been no. 1 in 2011, 2012 & 2013!).

http://www.kdnuggets.com/polls/2014/languages-analytics-data-mining-datascience.html

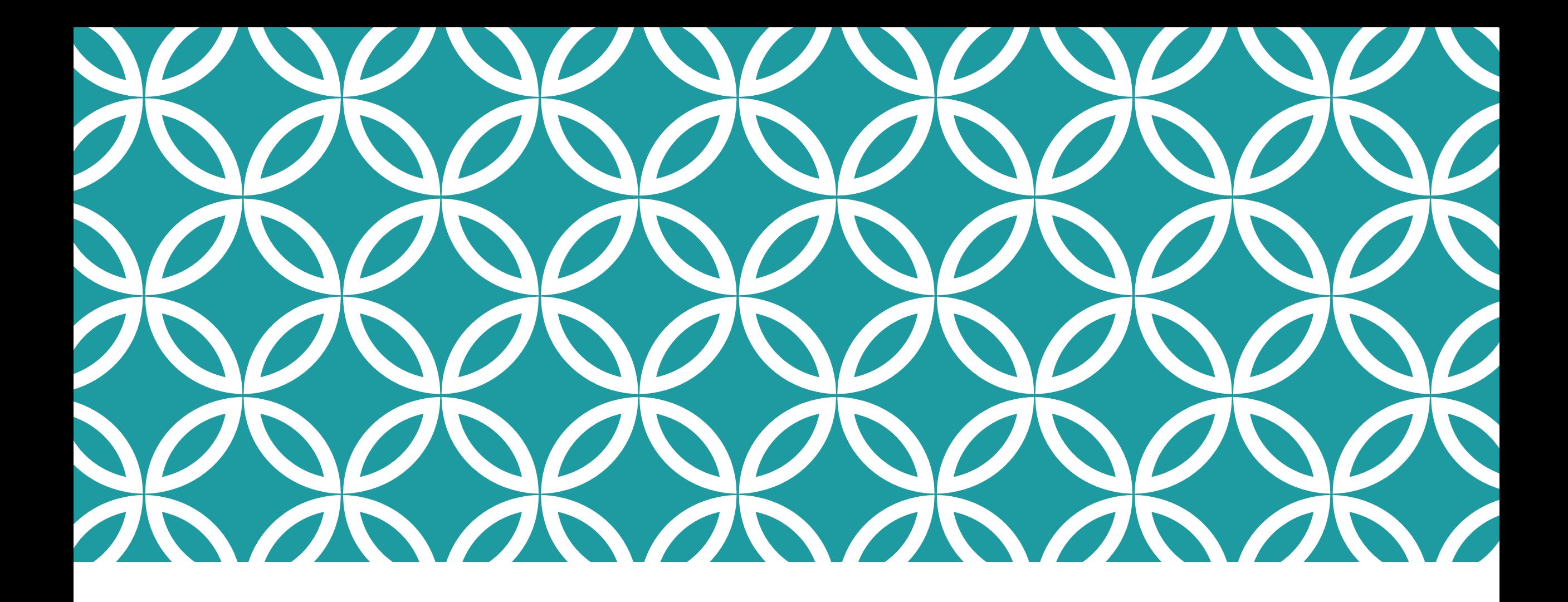

## DATA MINING IN R

## DATA MINING

A data driven analysis to uncover otherwise unknown but useful patterns in large datasets, to discover new knowledge and to develop predictive models, turning data and information into knowledge and (one day perhaps) wisdom, in a timely manner.

## DATA MINING

#### Application of

- Machine Learning
- **Statistics**
- Software Engineering and Programming with Data
- **Effective Communications and Intuition**
- $\blacksquare$ .....

To Datasets that vary by: Volume, Velocity, Variety, Value, Veracity

To discover new knowledge

- To improve business outcomes
- To deliver better tailored services

## BASIC TOOLS: DATA MINING ALGORITHMS

Cluster Analysis (kmeans, wskm) Association Analysis (arules) Linear Discriminant Analysis (lda) Logistic Regression (glm) Decision Trees (rpart, wsrpart) Random Forests (randomForest, wsrf) Boosted Stumps (ada) Neural Networks (nnet) Support Vector Machines (kernlab)

That's a lot of tools to learn in R!

Many with different interfaces and options.

## PREDICTIVE MODELLING: CLASSIFICATION

Goal of classification is to build models (sentences) in a knowledge representation (language) from examples of past decisions.

The model is to be used on unseen cases to make decisions.

Often referred to as supervised learning.

Common approaches: decision trees; neural networks; logistic regression; support vector machines.

## MAJOR CLUSTERING APPROACHES

Partitioning algorithms (kmeans, pam, clara, fanny)

Hierarchical algorithms: (hclust, agnes, diana)

Density-based algorithms

Grid-based algorithms

Model-based algorithms: (mclust for mixture of Gaussians)

## LANGUAGE: DECISION TREES

Knowledge representation: A flow-chart-like tree structure

Internal nodes denotes a test on a variable

Branch represents an outcome of the test

Leaf nodes represent class labels or class distribution

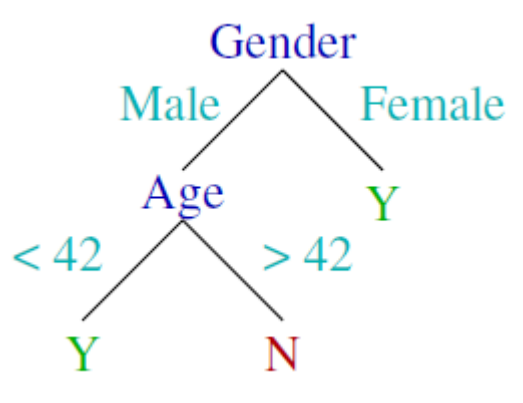

## DATA SCIENTISTS ARE PROGRAMMERS OF DATA

Data Scientists Desire. . .

Scripting

**Transparency** 

Repeatability

Sharing

## SOCIAL NETWORK ANALYSIS WITH R

Packages: igraph, sna

Centrality measures: degree(), betweenness(), closeness(), transitivity()

Clusters: clusters(), no.clusters()

Cliques: cliques(), largest.cliques(), maximal.cliques(), clique.number()

Community detection: fastgreedy.community(), spinglass.community()

## R AND BIG DATA

Hadoop

- Hadoop (or YARN) a framework that allows for the distributed processing of large data sets across clusters of computers using simple programming models
- R Packages: RHadoop, RHIPE

#### Spark

- Spark a fast and general engine for large-scale data processing, which can be 100 times faster than Hadoop
- SparkR R frontend for Spark

#### H2O

- H2O an open source in-memory prediction engine for big data science
- R Package: h2o

#### MongoDB

- MongoDB an open-source document database
- R packages: rmongodb, RMongo

## R AND HADOOP

Packages: RHadoop, Rhive

RHadoop is a collection of R packages:

- rmr2 perform data analysis with R via MapReduce on a Hadoop cluster
- rhdfs connect to Hadoop Distributed File System (HDFS)
- rhbase connect to the NoSQL HBase database

 $\blacksquare$  . . .

You can play with it on a single PC (in standalone or pseudo-distributed mode), and your code developed on that will be able to work on a cluster of PCs (in fulldistributed mode)!

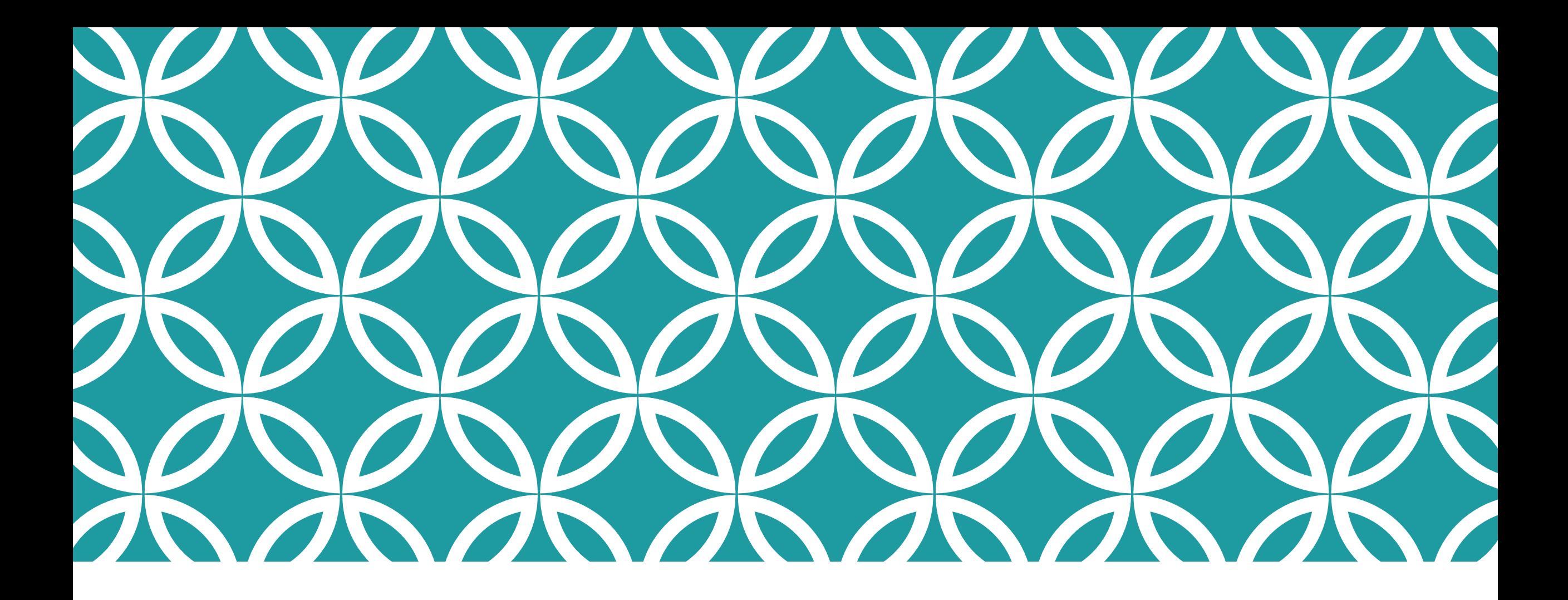

DATA IMPORT/EXPORT IN R

## DATA IMPORT AND EXPORT

#### Read data from and write data to

- R native formats (incl. Rdata and RDS)
- CSV files
- EXCEL files
- ODBC databases
- SAS databases

### SAVE AND LOAD R OBJECTS

save(): save R objects into a .Rdata file load(): read R objects from a .Rdata file

rm(): remove objects from R

```
a \leftarrow 1:10save(a, file = ", /data/dumData.Rdata")rm(a)a
## Error: object 'a' not found
load("./data/dumData.Rdata")
a
                3
                       5
                          6
                                     9 10
     I 1 I
                    4
                                 -8
```
## SAVE AND LOAD R OBJECTS - MORE FUNCTIONS

save.image():

- save current workspace to a file
- **It saves everything!**

readRDS():

read a single R object from a .rds file

saveRDS():

save a single R object to a file

Advantage of readRDS() and saveRDS():

You can restore the data under a different object name.

#### Advantage of load() and save():

You can save multiple R objects to one file.

### IMPORT FROM AND EXPORT TO .CSV FILES

write.csv(): write an R object to a .CSV file

read.csv(): read an R object from a .CSV file

## 5

5

```
# create a data frame
var1 < -1:5\text{var2} \leftarrow (1:5)/10var3 <- c("R", "and", "Data Mining", "Examples", "Case Studies")
df1 \leftarrow data-frame(var1, var2, var3)names(df1) <- c("VarInt", "VarReal", "VarChar")
# save to a csv file
write.csv(df1, "./data/dummmyData.csv", row.names = FALSE)
# read from a csv file
df2 \leftarrow \text{read.csv}("./data/dummmyData.csv")print(df2)##
     VarInt VarReal
                           VarChar
## 10.11 \quad\mathbf R2 \t 0.2##2and
## 330.3Data Mining
## 44\degree0.4Examples
```
0.5 Case Studies

### IMPORT FROM AND EXPORT TO EXCEL FILES

Package xlsx: read, write, format Excel 2007 and Excel 97/2000/XP/2003 files

```
library(xlsx)
xlsx.file <- "./data/dummmyData.xlsx"
write.xlsx(df2, xlsx.file, sheetName = "sheet1", row.names = F)
df3 \leftarrow \text{read.xlsx(xlsx.file, sheetName = "sheet1")}df3VarInt VarReal VarChar
##
## 1
                 0.1\mathbf{1}R
\##2
                0.22 \qquad \qquadand
## 3 3 0.3 Data Mining
                0.4## 4
      4\overline{4}Examples
## 55^{\circ}0.5 Case Studies
```
## READ FROM DATABASES

Package RODBC: provides connection to ODBC databases.

Function odbcConnect(): sets up a connection to database

sqlQuery(): sends an SQL query to the database

odbcClose() closes the connection.

```
library (RODBC)
db \leftarrow \text{odbcConnect}(\text{dsn} = "servername", \text{uid} = "userid",pwd = "******"sql <- "SELECT * FROM lib.table WHERE ..."
# or read query from file
sql <- readChar("myQuery.sql", nchars=99999)
myData <- sqlQuery(db, sql, errors=TRUE)
odbcClose(db)
```
Functions sqlFetch(), sqlSave() and sqlUpdate(): read, write or update a table in an ODBC database

## IMPORT DATA FROM SAS

Package foreign provides function read.ssd() for importing SAS datasets (.sas7bdat files) into R.

```
library (foreign) # for importing SAS data
# the path of SAS on your computer
sashome <- "C:/Program Files/SAS/SASFoundation/9.2"
filepath <- "./data"
# filename should be no more than 8 characters, without extension
fileName <- "dumData"
# read data from a SAS dataset
a <- read.ssd(file.path(filepath), fileName,
              sascmd=file.path(sashome, "sas.exe"))
```
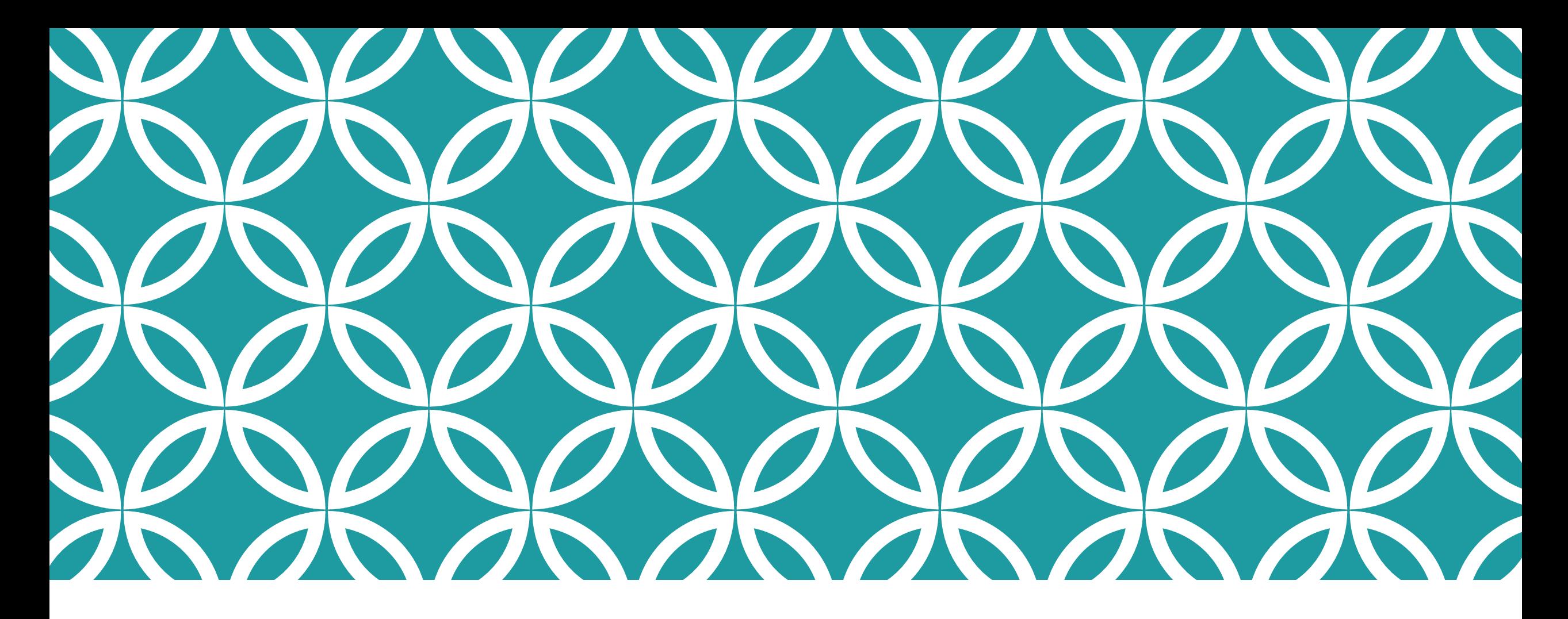

## DATA EXPLORATION AND VISUALIZATION

### DATA EXPLORATION AND VISUALIZATION WITH R

#### Data Exploration and Visualization

- Summary and stats
- Various charts like pie charts and histograms
- Exploration of multiple variables
- Level plot, contour plot and 3D plot
- Saving charts into files of various formats

### SIZE AND STRUCTURE OF DATA

```
dim(iris)
```

```
\# [1] 150 5
```

```
names(iris)
```

```
## [1] "Sepal.Length" "Sepal.Width" "Petal.Length" "Petal.Wid...
## [5] "Species"
```

```
str(iris)
```

```
'data.frame': 150 obs. of 5 variables:
##
##
    $ Sepal.Length: num 5.1 4.9 4.7 4.6 5 5.4 4.6 5 4.4 4.9 ...
    $ Sepal. Width : num 3.5 3 3.2 3.1 3.6 3.9 3.4 3.4 2.9 3.1...
##
    $ Petal.Length: num 1.4 1.4 1.3 1.5 1.4 1.7 1.4 1.5 1.4 1...
##
    $ Petal. Width : num  0.2 0.2 0.2 0.2 0.2 0.4 0.3 0.2 0.2 0...
##
##
    $ Species : Factor w/ 3 levels "setosa", "versicolor",....
```
## ATTRIBUTES OF DATA

##

## \$names [1] "Sepal.Length" "Sepal.Width" "Petal.Length" "Petal.Wid... ## ## [5] "Species" ## ## \$row.names  $[1]$ ##  $7\phantom{.0}$  $8<sup>8</sup>$  $[16]$ ##  $\sim 100$  $[31]$ ##  $\ldots$ ##  $[46]$  $\sim$  . ##  $[61]$  $\ldots$  $[76]$ ##  $\sim$   $\sim$   $\sim$ ##  $[91]$   $101$   $102$   $103$   $1...$ 106 107 108 109 113 114 115 116 117 118 1... ## [106]  $[121]$  121 122 123 124 125 126 127 128 129 130 131 132 133 1... ##  $[136]$  136 137 138 139 140 141 142 143 144 145 146 147 148 1... ## ## ## \$class  $[1]$  "data.frame"

# FIRST ROWS OF DATA

## 150

5.9

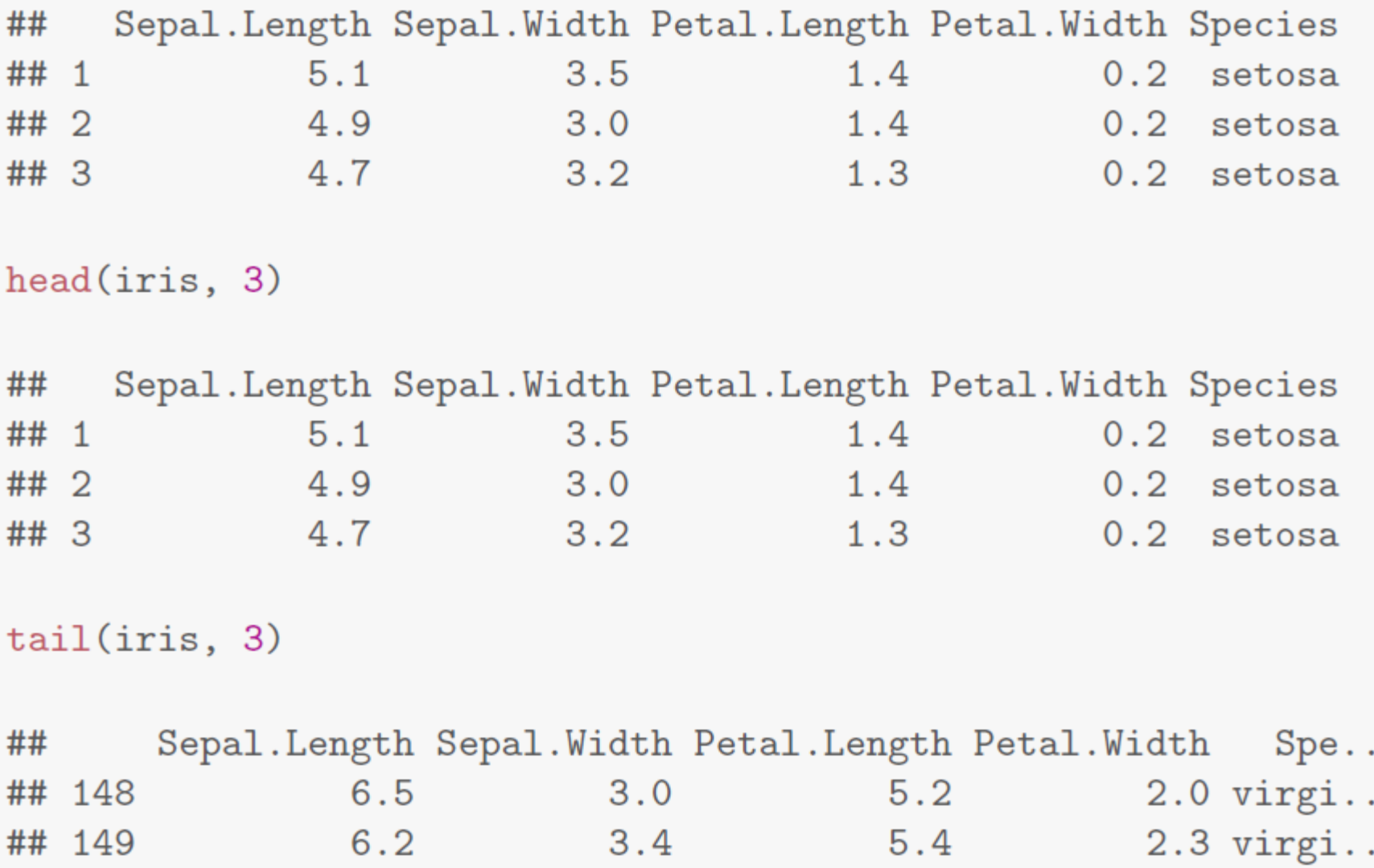

 $3.0$ 

 $5.1$ 

34

 $1.8$  virgi...

## A SINGLE COLUMN

The first 10 values of Sepal.Length

iris[1:10, "Sepal.Length"]  $\lceil 1 \rceil$  5.1 4.9 4.7 4.6 5.0 5.4 4.6 5.0 4.4 4.9 ## iris\$Sepal.Length[1:10]  $[1]$  5.1 4.9 4.7 4.6 5.0 5.4 4.6 5.0 4.4 4.9  $##$ 

#### SUMMARY OF DATA

#### Function summary()

numeric variables: minimum, maximum, mean, median, and the first (25%) and third (75%) quartiles

categorical variables (factors): frequency of every level

summary(iris)

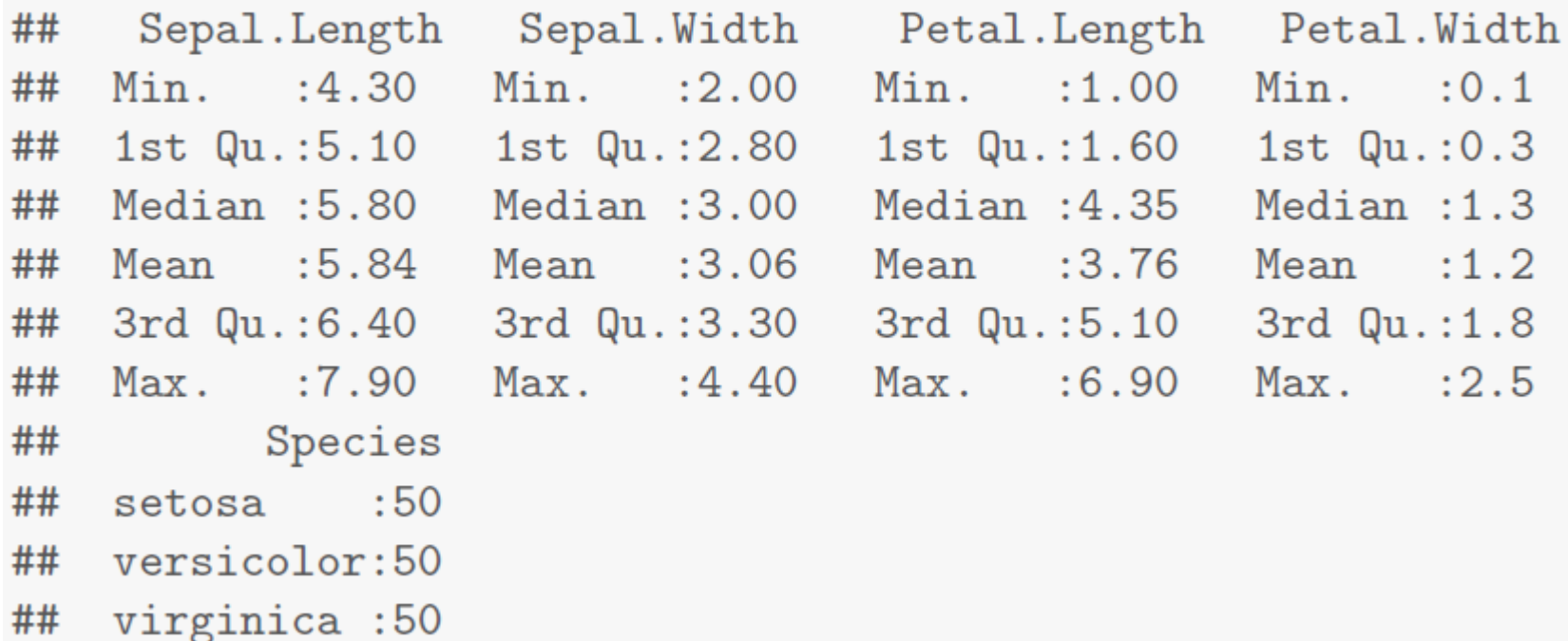
```
library (Hmisc)
describe(iris[, c(1, 5)]) # check columns 1 & 5
## iris[, c(1, 5)]
##
## 2 Variables 150 Observations
## Sepal.Length
## n missing unique Info Mean .05 .10 ...
## 150 0 35 1 5.843 4.600 4.800 5...
## .50 .75 .90 .95
## 5.800 6.400 6.900 7.255
##
## lowest : 4.3 4.4 4.5 4.6 4.7, highest: 7.3 7.4 7.6 7.7 7.9
## Species
## n missing unique
\# \# \# \frac{150}{150} 0
             \sim 3
##
\## setosa (50, 33%), versicolor (50, 33%)\## virginica (50, 33%)
                ----------------------
##
```
#### MEAN, MEDIAN, RANGE AND QUARTILES

Mean, median and range: mean(), median(), range()

Quartiles and percentiles: quantile()

range(iris\$Sepal.Length)  $\#$ # [1] 4.3 7.9 quantile(iris\$Sepal.Length)  $\#$   $\#$  0% 25% 50% 75% 100% ## 4.3 5.1 5.8 6.4 7.9 quantile(iris\$Sepal.Length, c(0.1, 0.3, 0.65)) ## 10% 30% 65% ## 4.80 5.27 6.20

#### VARIANCE AND HISTOGRAM

Histogram of iris\$Sepal.Length

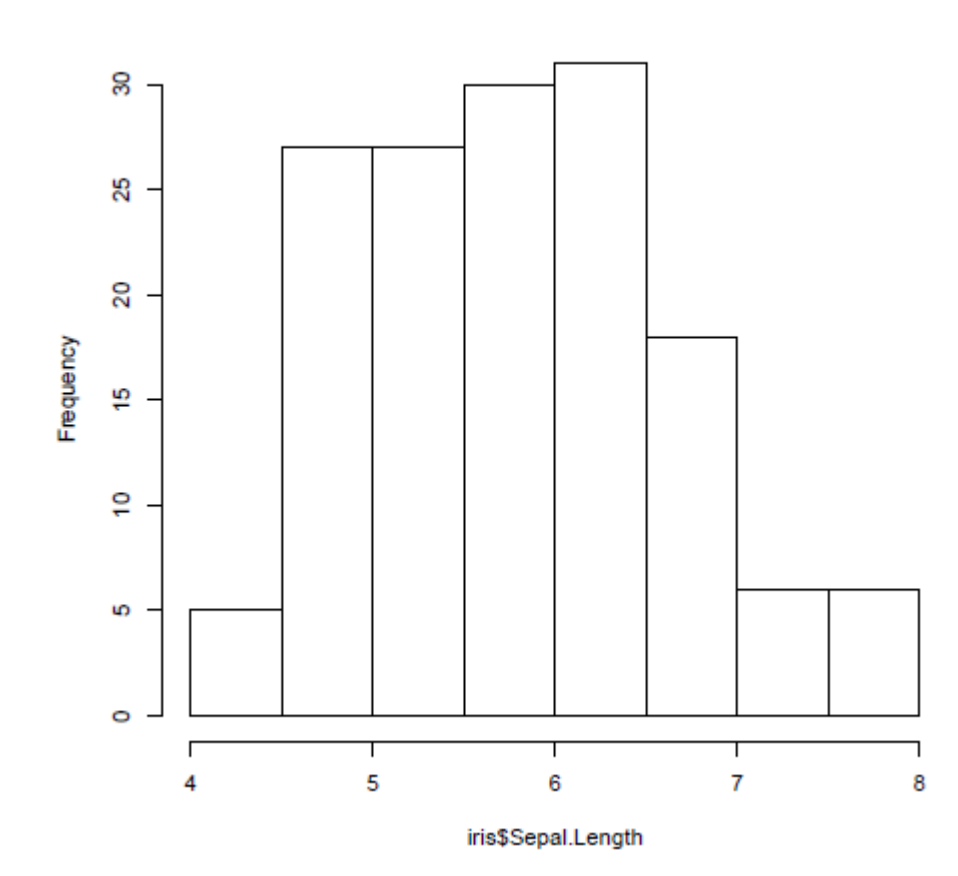

var(iris\$Sepal.Length)

 $[1] 0.6857$ ##

hist(iris\$Sepal.Length)

#### plot(density(iris\$Sepal.Length))

## **DENSITY**

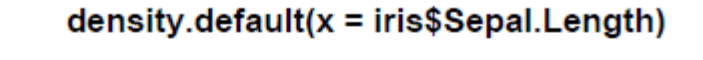

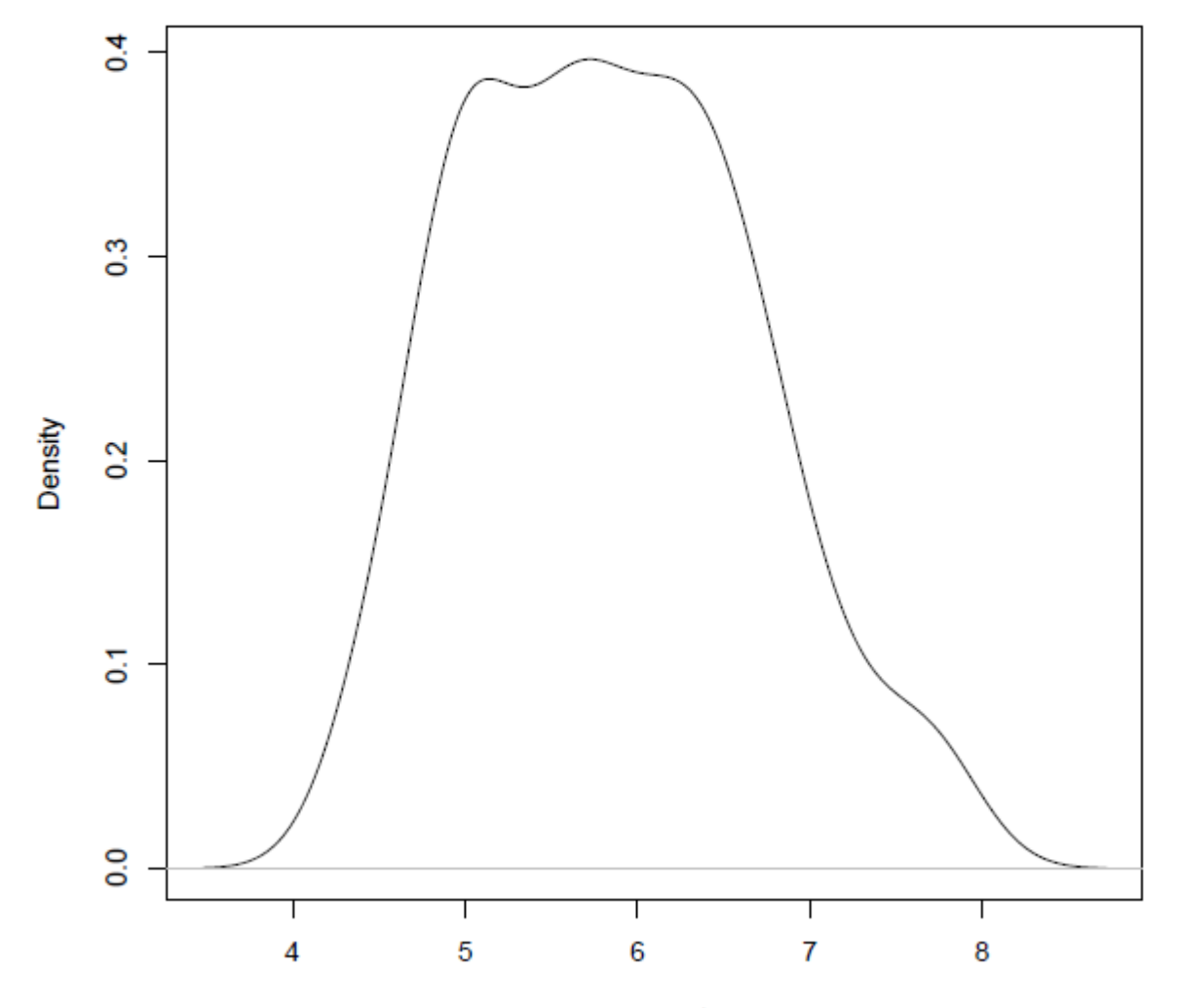

 $N = 150$  Bandwidth = 0.2736

### PIE CHART

Frequency of factors: table()

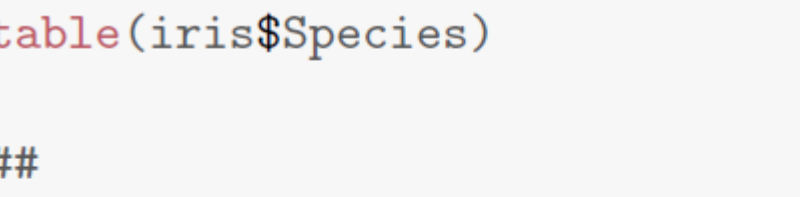

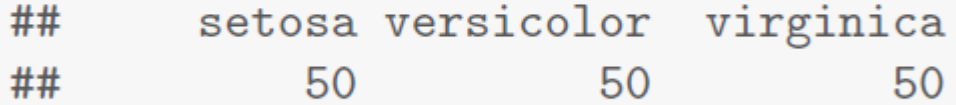

pie(table(iris\$Species))

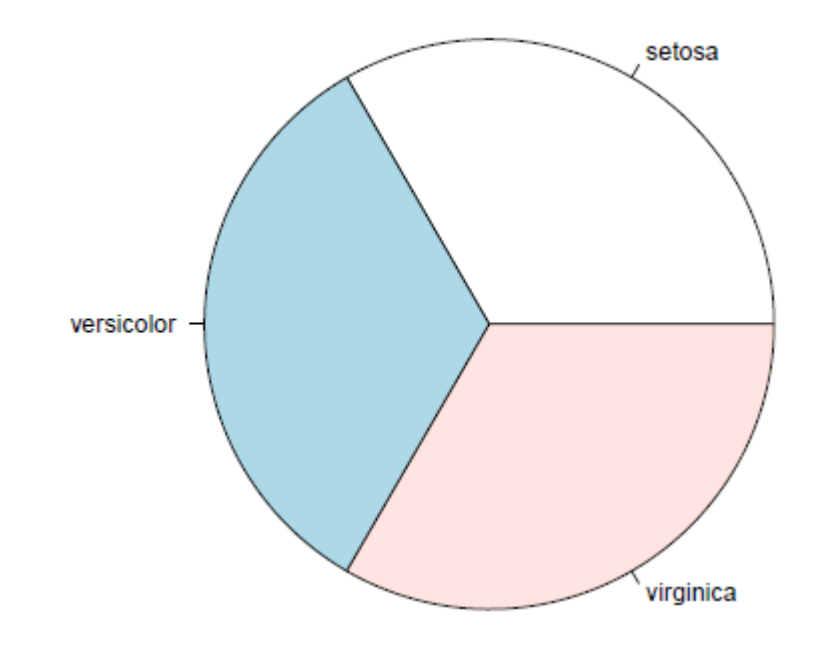

## BAR CHART

barplot(table(iris\$Species))

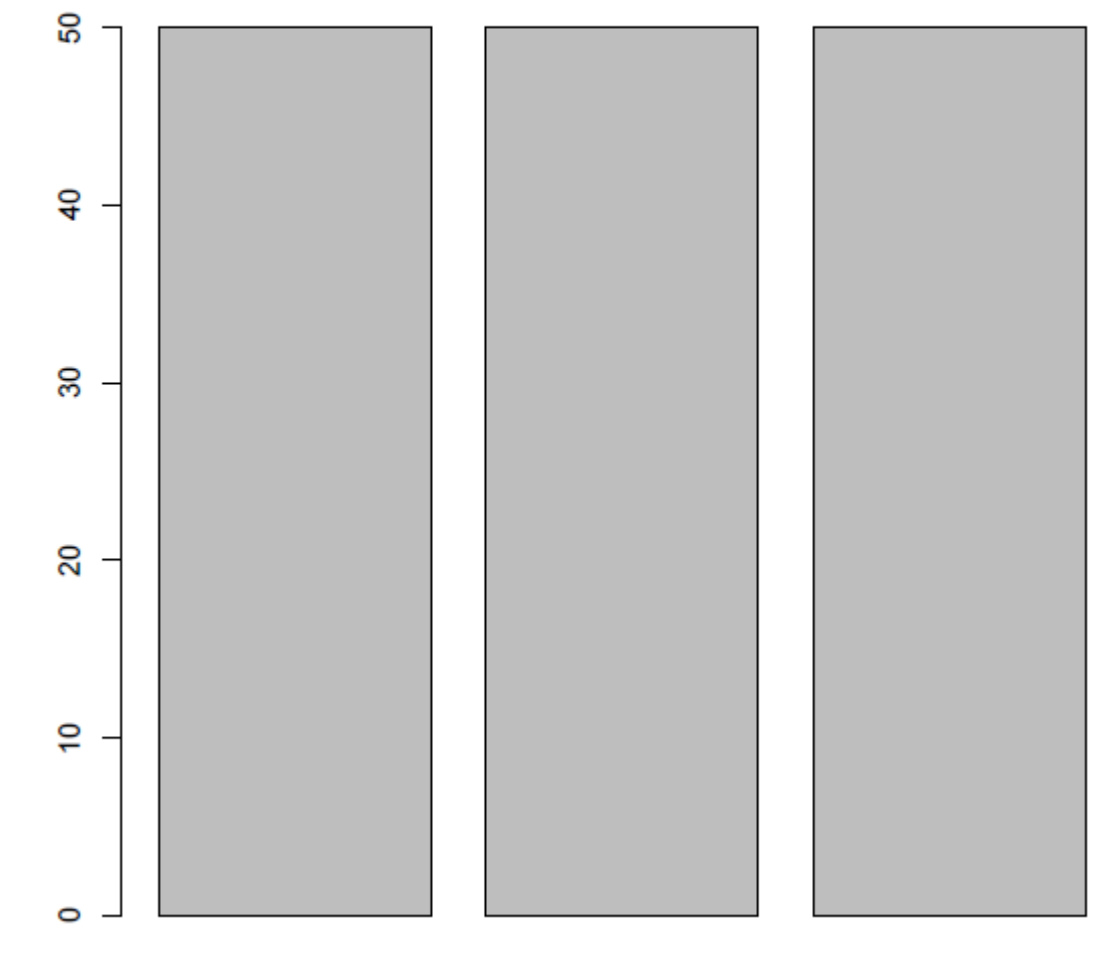

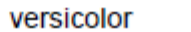

CORRELATION Covariance and correlation: cov() and cor()

cov(iris\$Sepal.Length, iris\$Petal.Length)

## [1] 1.274

```
cor(iris$Sepal.Length, iris$Petal.Length)
```
## [1] 0.8718

 $cov(iris[, 1:4])$ 

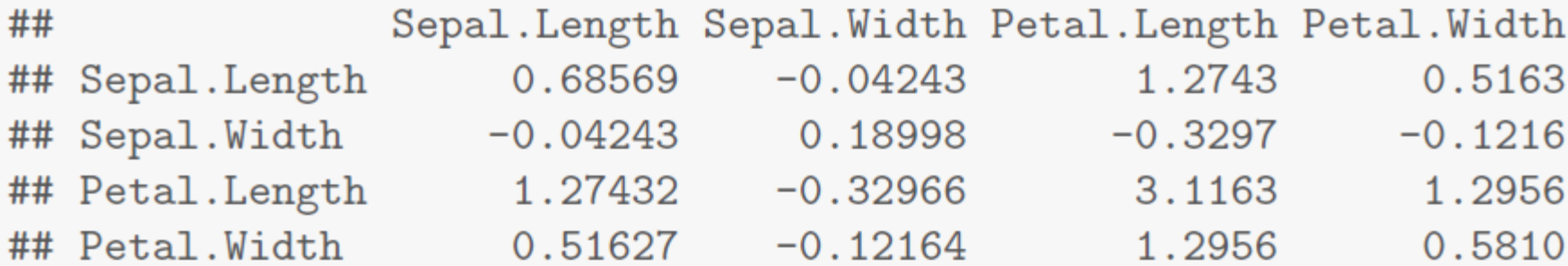

#  $cor(iris[, 1:4])$ 

#### AGGREATION

Stats of Sepal.Length for every Species with aggregate()

```
aggregate(Sepal.Length "Species, summary, data = iris)
##
        Species Sepal.Length.Min. Sepal.Length.1st Qu.
## 14.30
                                                  4.80
         setosa
                                                  5.60
## 2 versicolor
                             4.90
## 3 virginica
                             4.90
                                                  6.22
     Sepal.Length.Median Sepal.Length.Mean Sepal.Length.3rd Qu.
##
## 15.00
                                      5.01
                                                            5.20
##25.90
                                      5.94
                                                            6.30
## 3
                    6.50
                                      6.59
                                                            6.90
##
     Sepal.Length.Max.
## 1
                  5.80
##27.00
## 3
                  7.90
```
#### BOXPLOT

The bar in the middle is median.

The box shows the interquartile range (IQR), i.e., range between the 75% and 25% observation.

boxplot(Sepal.Length ~ Species, data = iris)

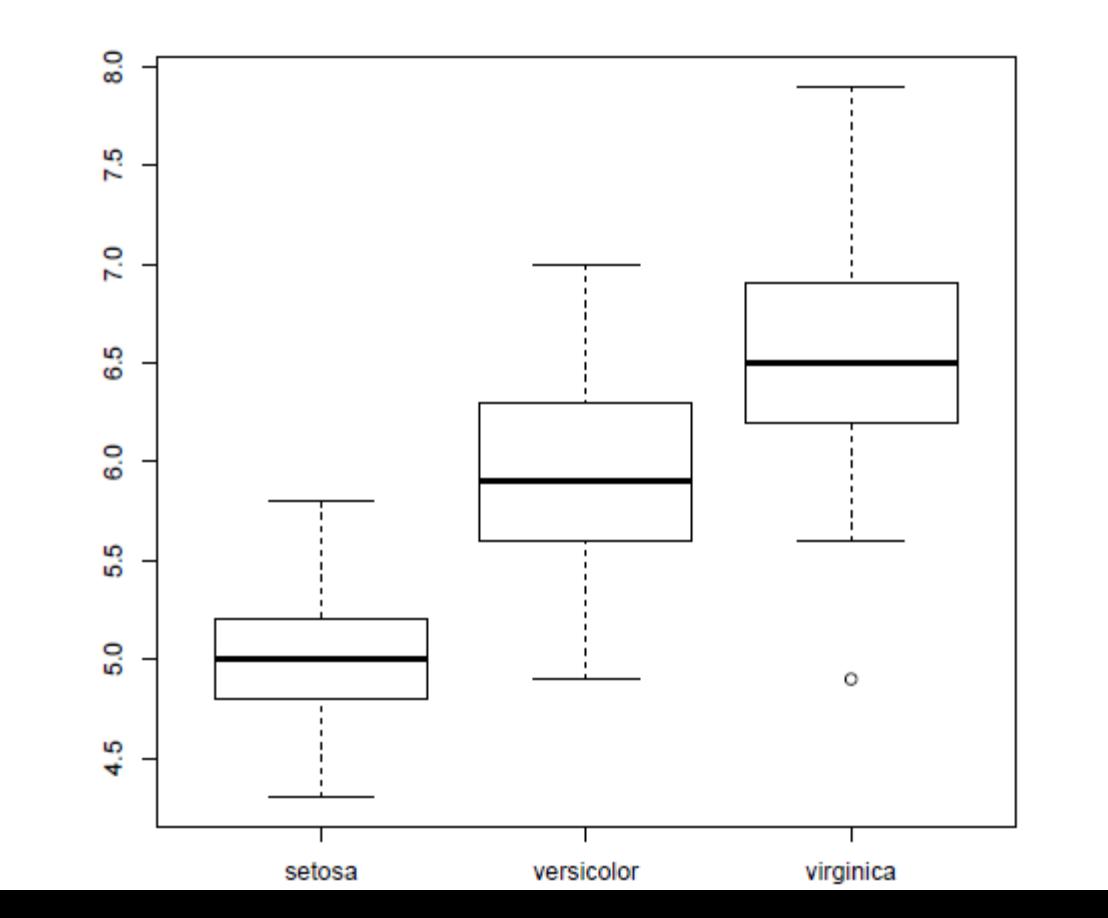

45

#### SCATTER PLOT

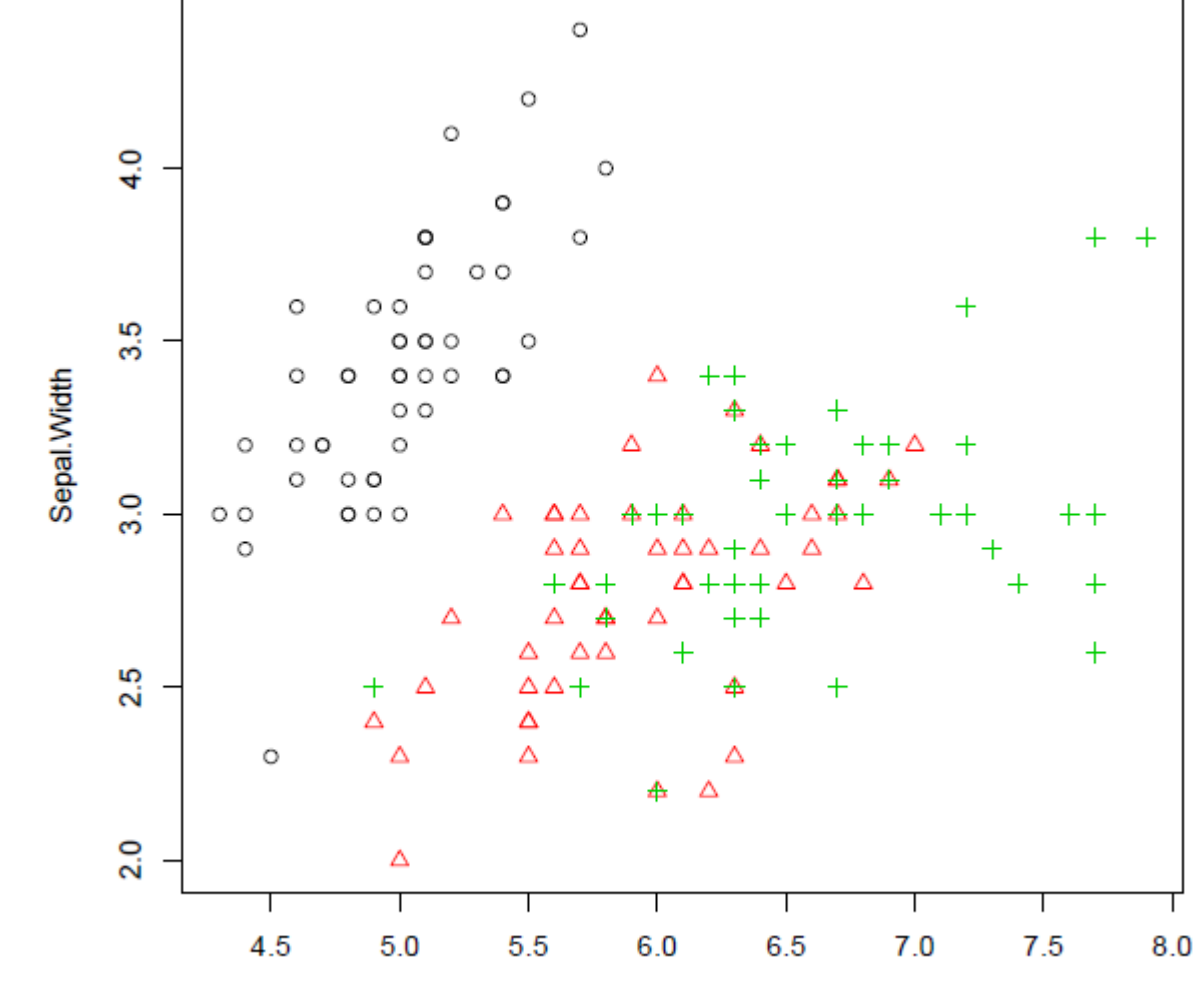

Sepal.Length

with(iris, plot(Sepal.Length, Sepal.Width, col = Species,  $pch = as .numeric(Species))$ 

#### pairs(iris)

# A MATRIX OF SCATTER PLOTS

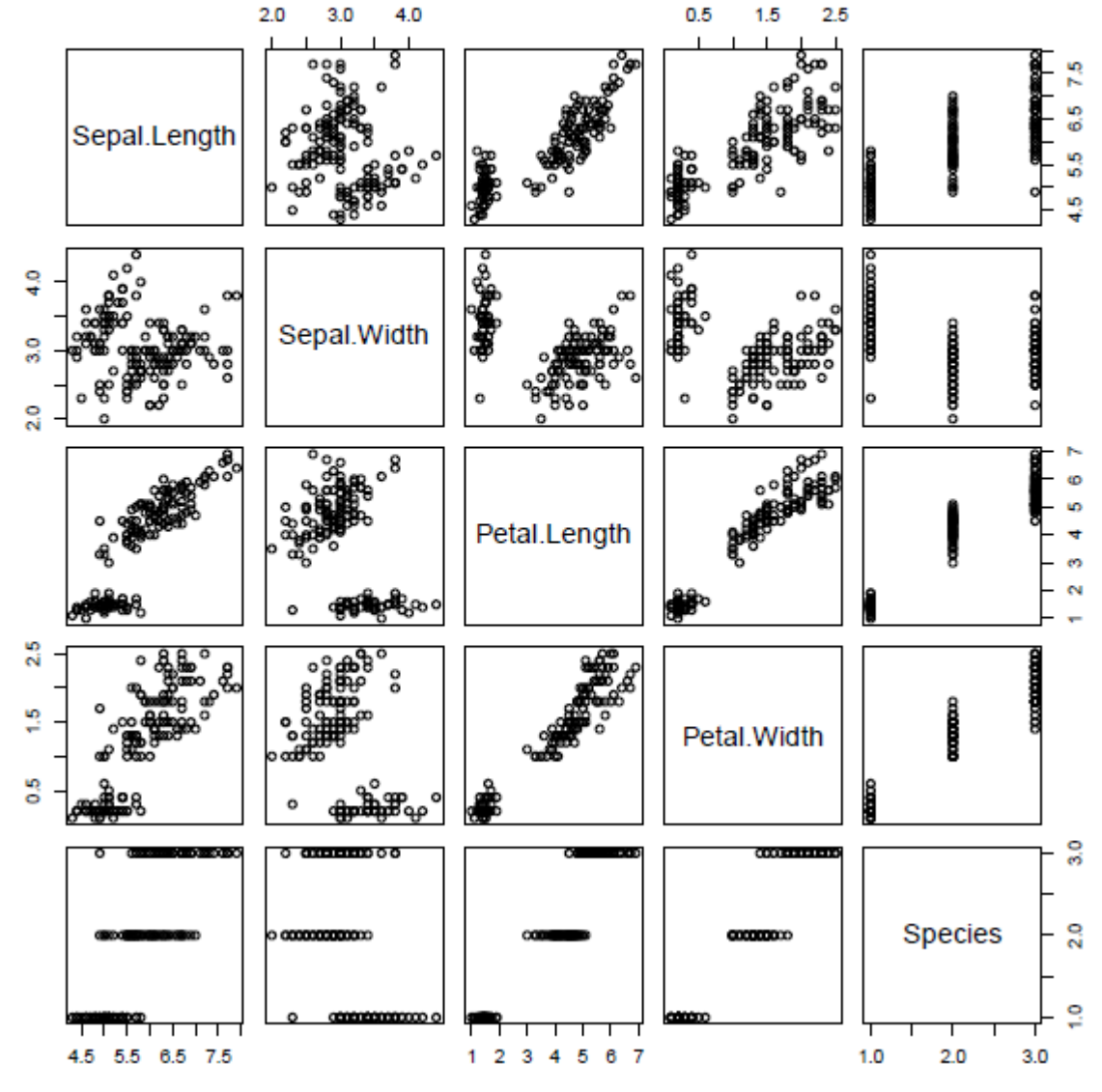

# **3D SCATTER PLOT**<br>library(scatterplot3d)

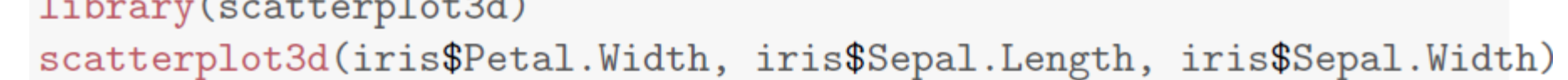

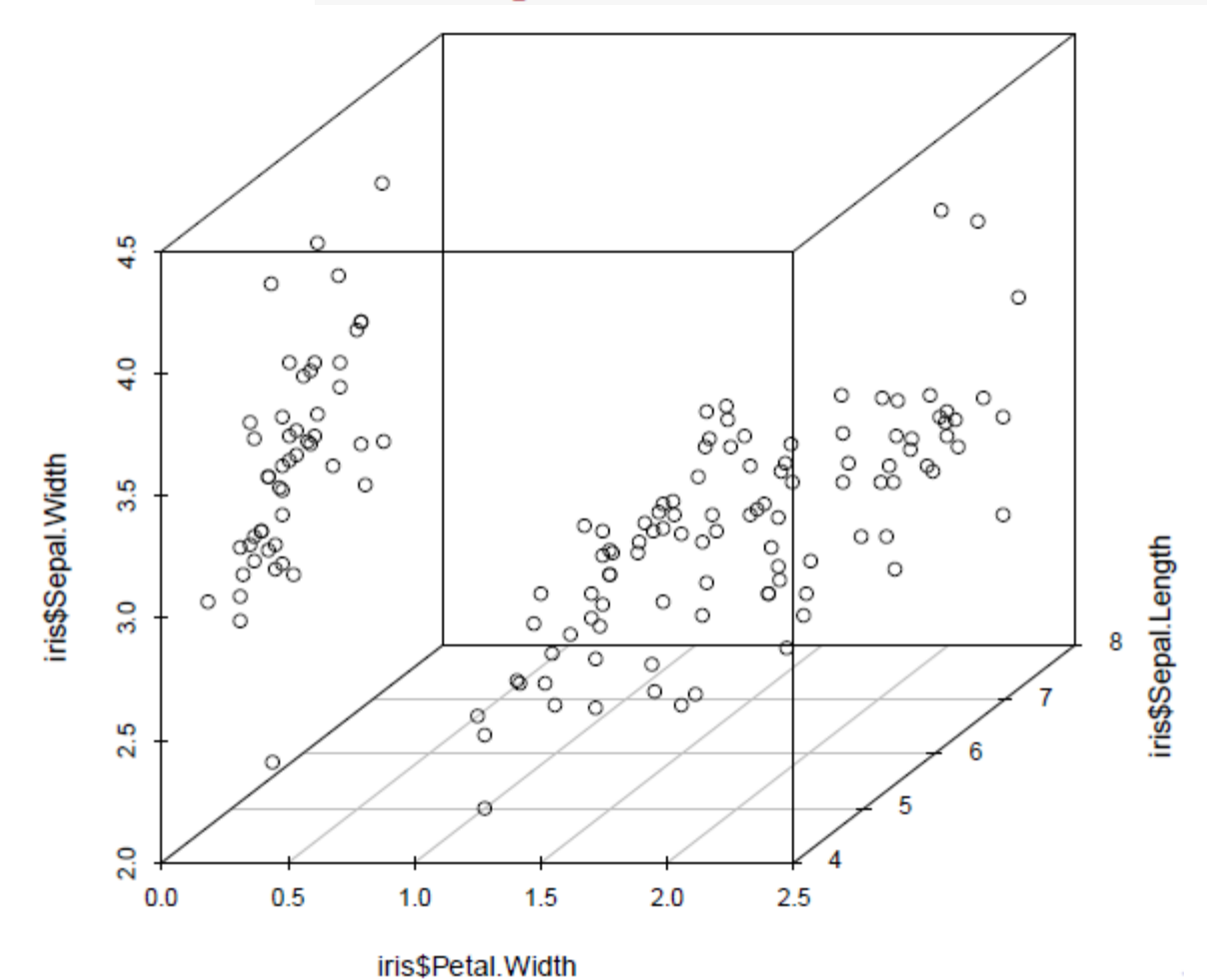

48

#### HEAT MAP

Calculate the similarity between different flowers in the iris data with dist() and then plot it with a heat map

dist.matrix  $\leftarrow$  as.matrix(dist(iris[, 1:4])) heatmap(dist.matrix)

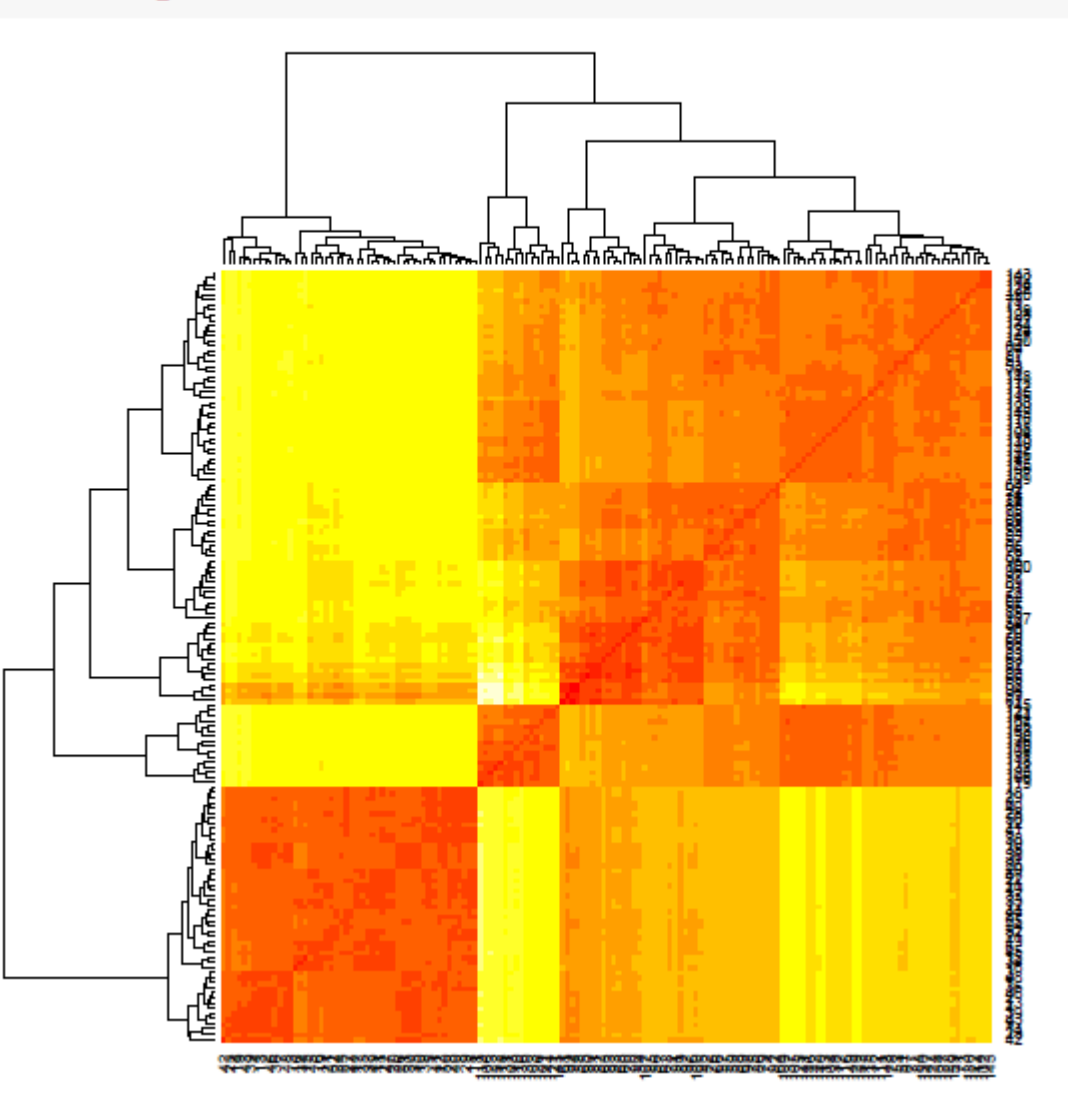

#### CONTOUR

filled.contour(volcano, color = terrain.colors, asp = 1, plot.axes = co  $add = T)$ 

contour() and filled.contour() in package graphics

contourplot() in package lattice

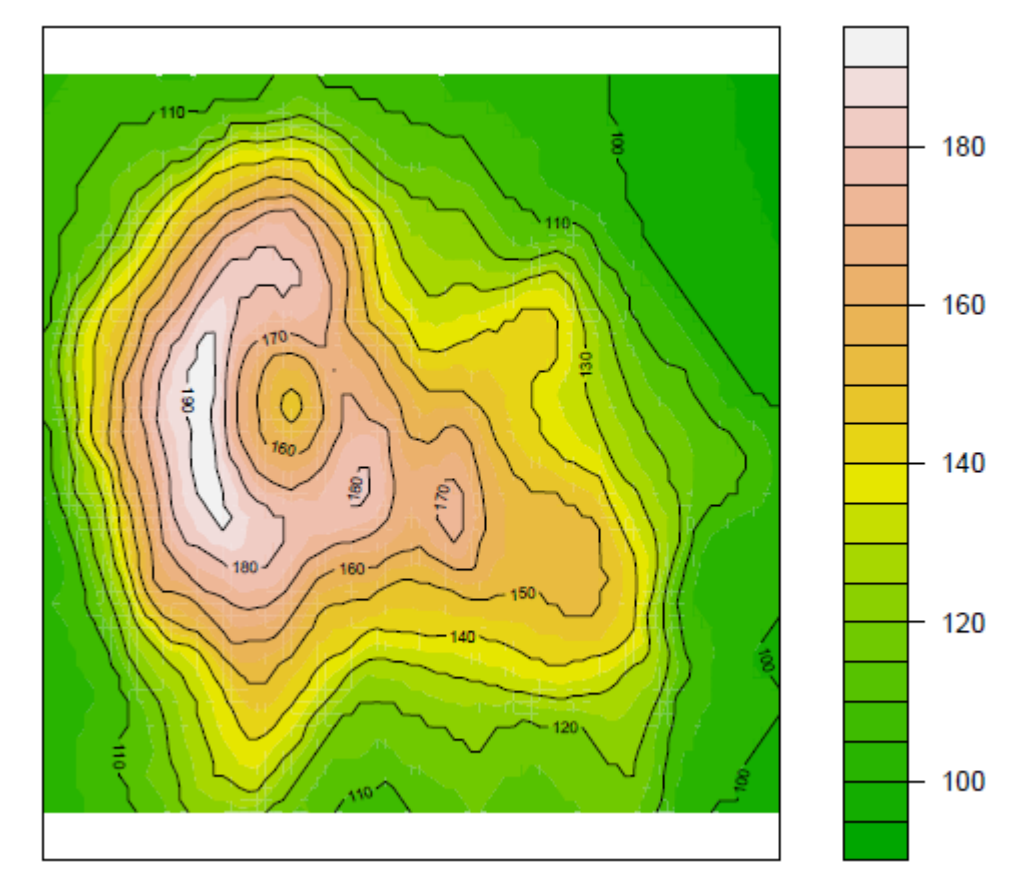

#### 3D SURFACE

 $persp(volcano, theta = 25, phi = 30, expand = 0.5, col = "lightblue")$ 

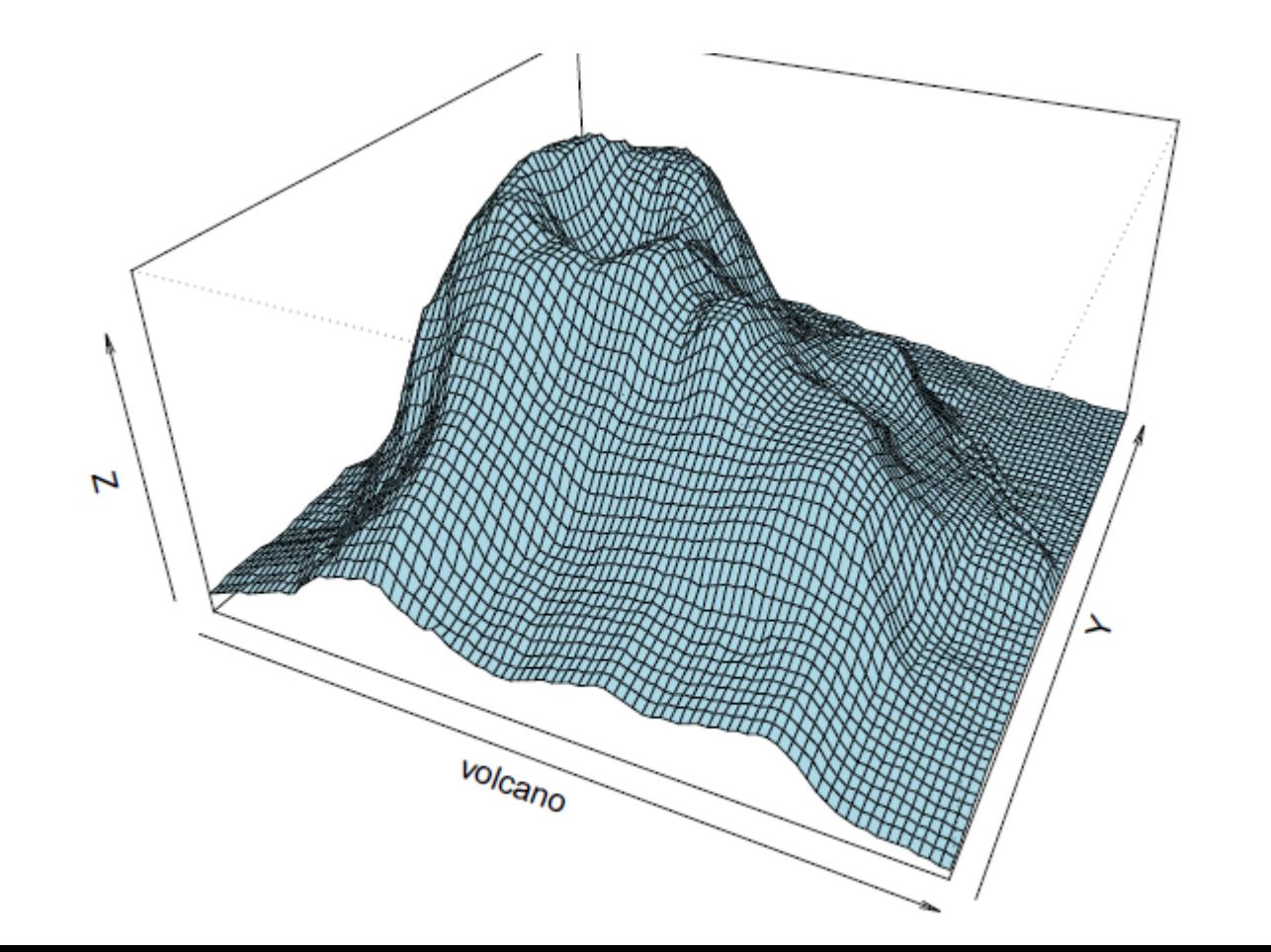

#### PARALLEL COORDINATES

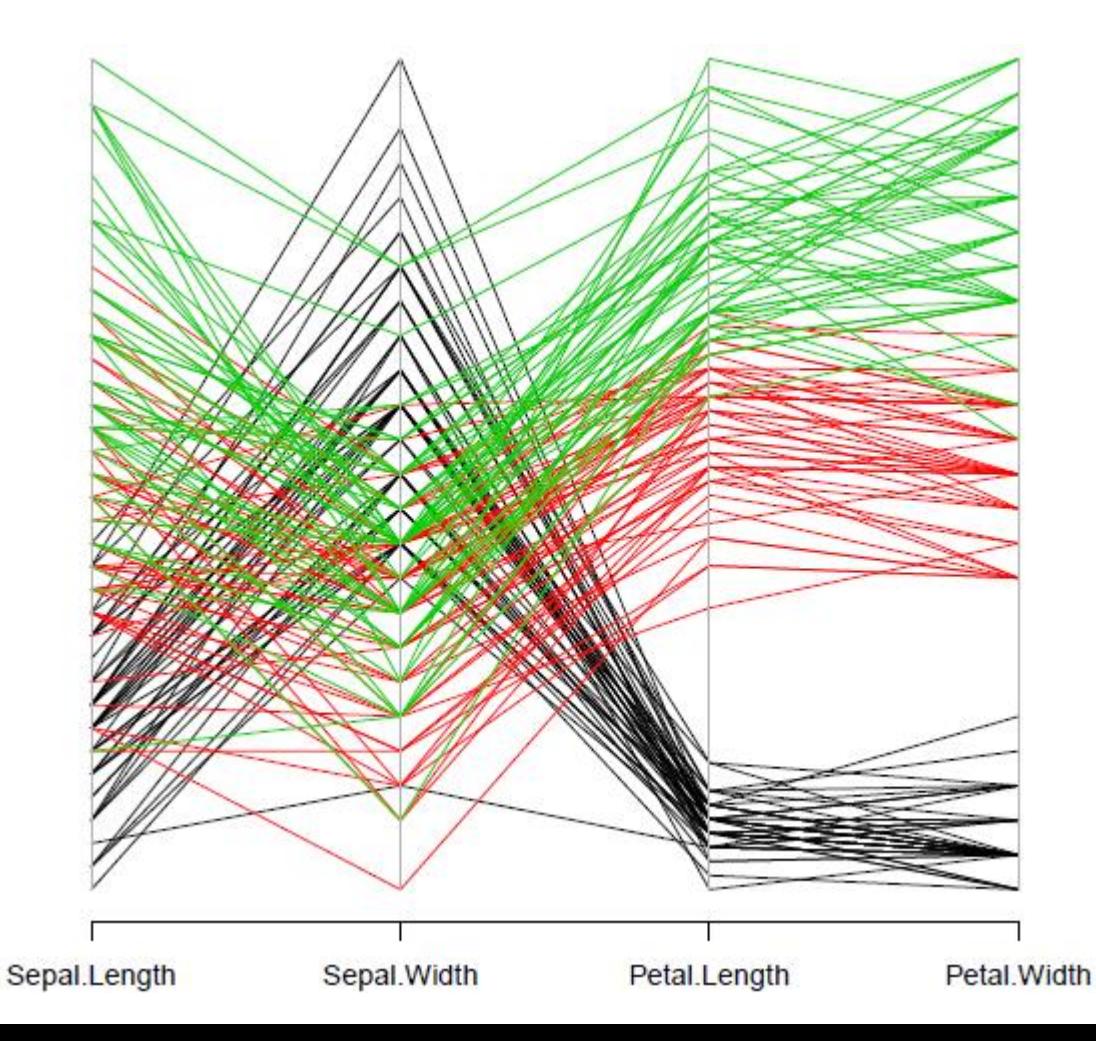

library (MASS)  $parcoord(iris[1:4], col = iris$ \$Species)

#### SAVE CHARTS TO FILES

Save charts to PDF and PS files: pdf() and postscript()

BMP, JPEG, PNG and TIFF files: bmp(), jpeg(), png() and tiff()

Close files (or graphics devices) with graphics.off() or dev.off() after plotting

```
# save as a PDF file
pdf("myPlot.pdf")
x \leftarrow 1:50plot(x, log(x))graphics.off()# Save as a postscript file
postscript("myPlot2.ps")
x \leftarrow -20:20plot(x, x^2)graphics.off()
```
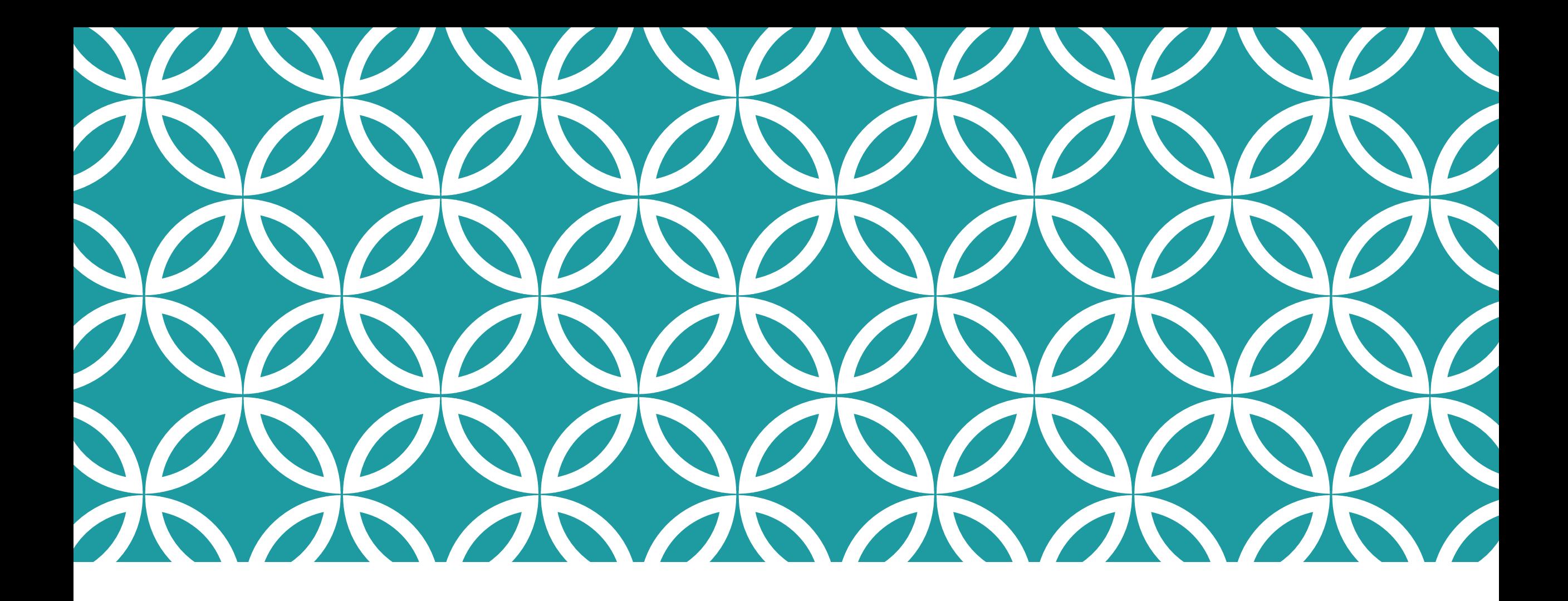

# CLASSIFICATION WITH R

# CLASSIFICATION WITH R

Decision trees: rpart, party

Random forest: randomForest, party

SVM: e1071, kernlab

Neural networks: nnet, neuralnet, RSNNS

Performance evaluation: ROCR

#### THE IRIS DATASET

```
# iris data
str(iris)
```

```
## 'data.frame': 150 obs. of 5 variables:
## $ Sepal.Length: num 5.1 4.9 4.7 4.6 5 5.4 4.6 5 4.4 4.9 ...
## $ Sepal. Width : num 3.5 3 3.2 3.1 3.6 3.9 3.4 3.4 2.9 3.1..
## $ Petal. Length: num 1.4 1.4 1.3 1.5 1.4 1.7 1.4 1.5 1.4 1..
## $ Petal. Width : num 0.2 0.2 0.2 0.2 0.2 0.4 0.3 0.2 0.2 0..
## $ Species : Factor w/ 3 levels "setosa", "versicolor",...
```

```
# split into training and test datasets
set.seed(1234)
ind \leq sample(2, nrow(iris), replace=T, prob=c(0.7, 0.3))
iris.train \le iris[ind==1, ]
iris.test \le iris [ind==2, ]
```
### BUILD A DECISION TREE

# build a decision tree library(party) iris.formula <- Species ~ Sepal.Length + Sepal.Width + Petal.Length + Petal.Width iris.ctree <- ctree(iris.formula, data=iris.train)

#### plot(iris.ctree)

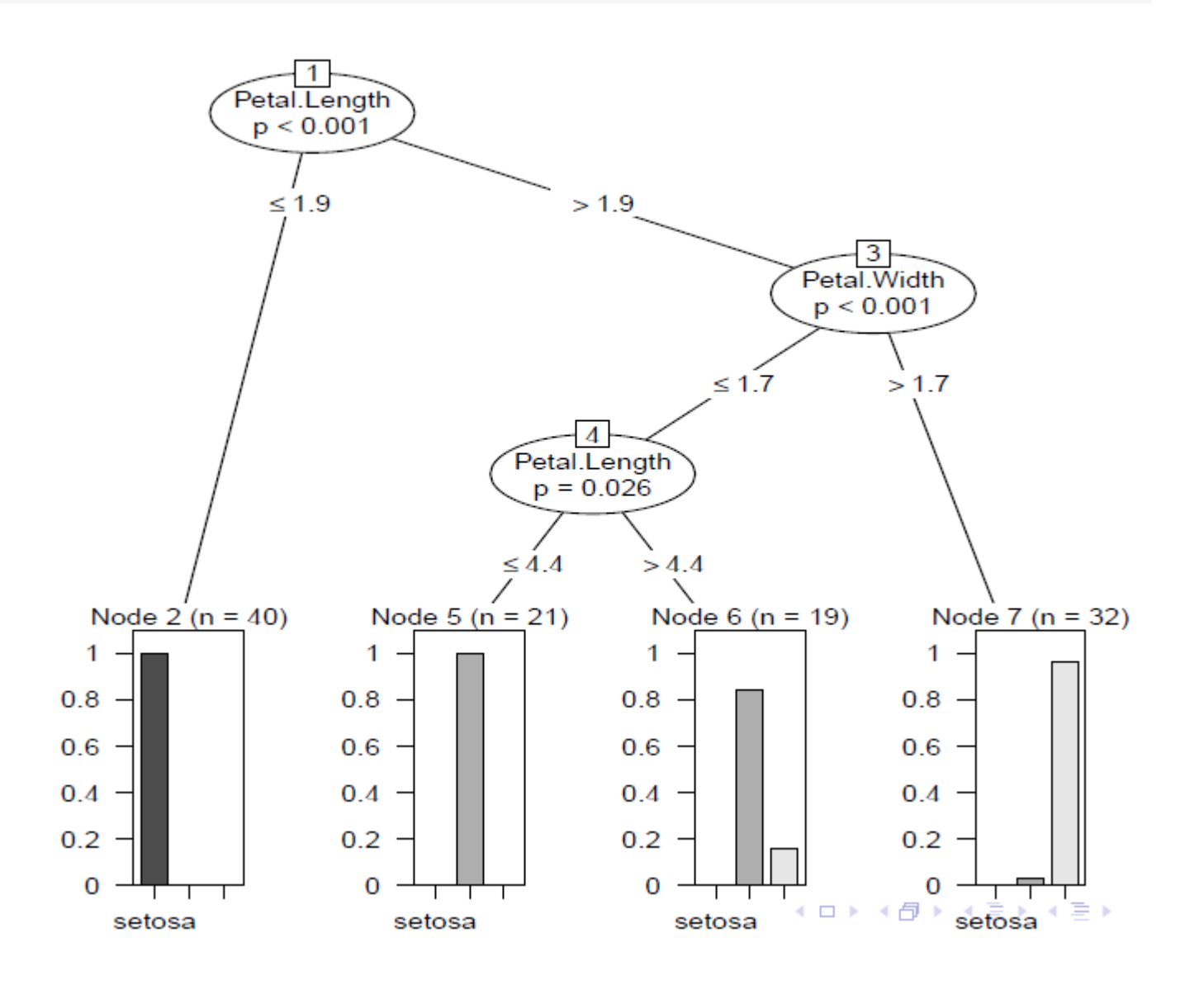

#### PREDICTION

```
# predict on test data
pred <- predict(iris.ctree, newdata = iris.test)
# check prediction result
table(pred, iris.test$Species)
```
#### ##

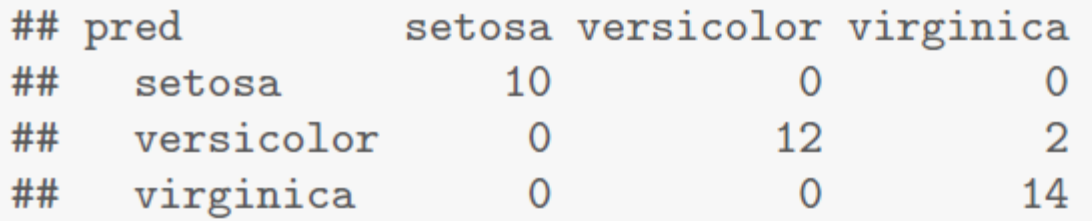

## R PACKAGES FOR RANDOM FOREST

#### Package randomForest

- very fast
- cannot handle data with missing values
- a limit of 32 to the maximum number of levels of each categorical attribute

#### Package party: cforest()

- not limited to the above maximum levels
- slow
- needs more memory

#### TRAIN A RANDOM FOREST

```
# split into two subsets: training (70%) and test (30%)
ind \leq sample(2, nrow(iris), replace=TRUE, prob=c(0.7, 0.3))
train.data \leq iris [ind==1,]
test.data \leftarrow iris[ind==2,]
# use all other variables to predict Species
library(randomForest)
rf <- randomForest(Species " ., data=train.data, ntree=100,
                   proximity=T)
```
table(predict(rf), train.data\$Species)

```
####setosa versicolor virginica
##36
     setosa
                                   \Omega\mathbf{0}##versicolor
                       \overline{0} and \overline{0}31
                                              \overline{2}##virginica
                       0 \qquad \qquad\overline{1}34
print(rf)##
## Call:
\# randomForest(formula = Species \tilde{a}., data = train.data, ntr...
##Type of random forest: classification
##Number of trees: 100
## No. of variables tried at each split: 2
####00B estimate of error rate: 2.88%
## Confusion matrix:
##
               setosa versicolor virginica class.error
                   36
## setosa
                                 \mathbf{O}\mathbf{O}0.00000
## versicolor 0
                                31 7
                                           1 0.03125
## virginica
                    \overline{0}2 \left( \frac{1}{2} \right)34
                                                  0.05556
```
#### ERROR RATE OF RANDOM FOREST

 $plot(rf, \text{ main} = \text{""})$ 

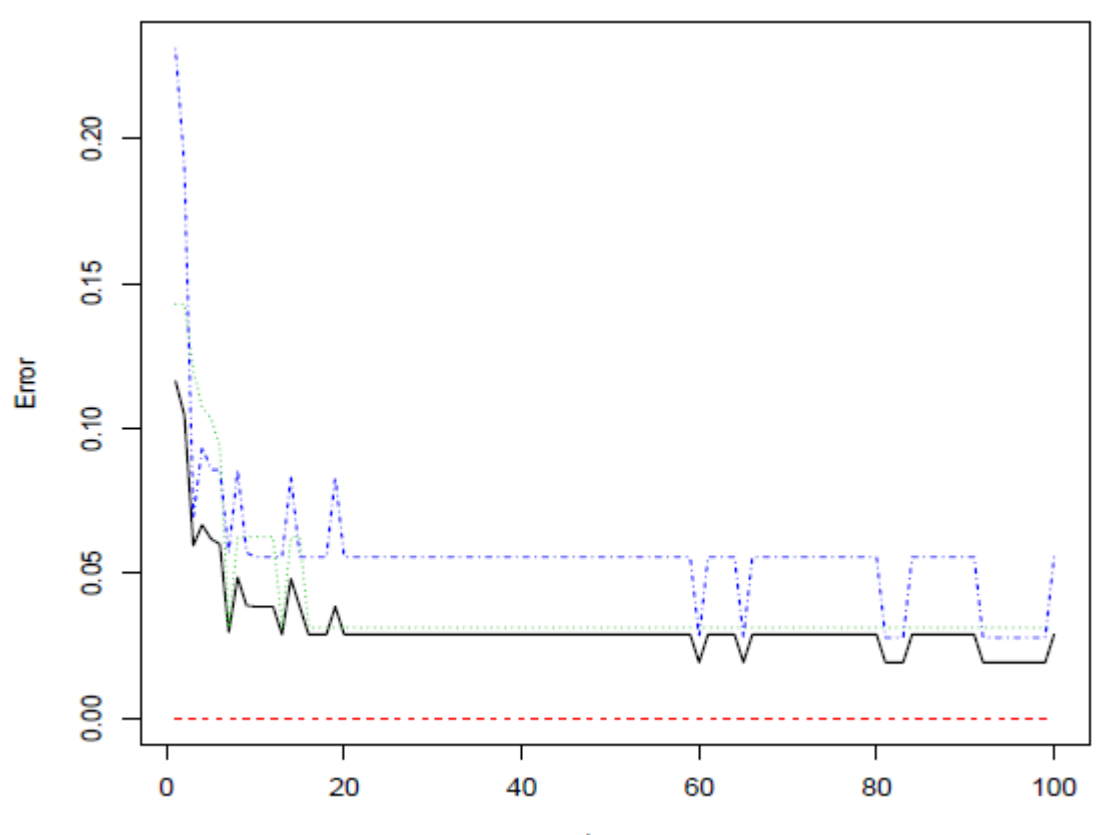

trees

#### VARIABLE IMPORTANCE

 $importance(rf)$ 

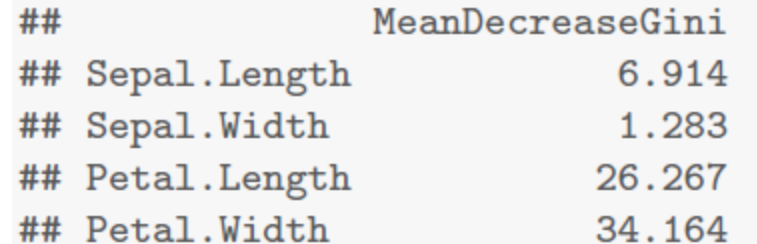

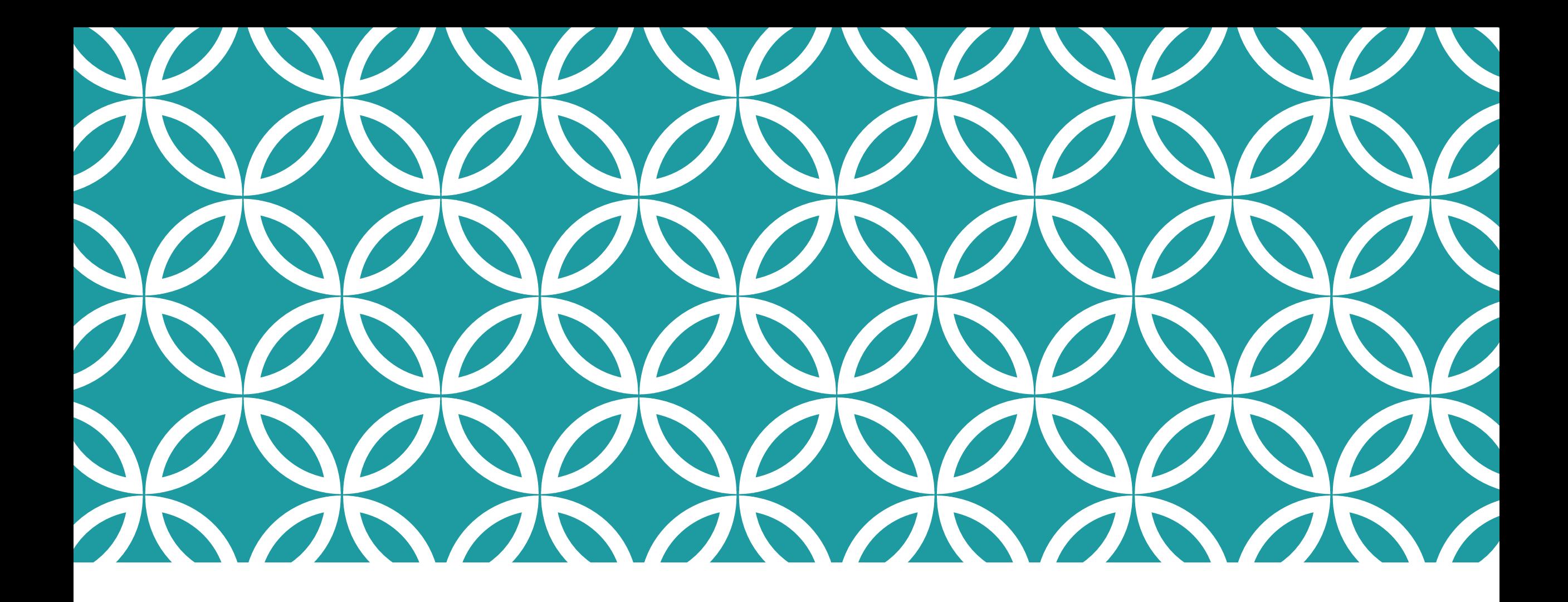

## CLUSTERING WITH R

### CLUSTERING WITH R

k-means: kmeans(), kmeansruns()

k-medoids: pam(), pamk()

Hierarchical clustering: hclust(), agnes(), diana()

DBSCAN: fpc

BIRCH: birch

#### K-MEANS CLUSTERING

```
set.seed(8953)
iris2 <- iris
# remove class IDs
iris2$Species <- NULL
# k-means clustering
iris.kmeans <- kmeans(iris2, 3)
# check resulttable(iris$Species, iris.kmeans$cluster)
```
#### ## ##  $1\quad 2\quad 3$  $setosa$  0 50 0 ## ## versicolor 2 0 48 ## virginica 36 0 14

```
# plot clusters and their centers
plot(iris2[c("Sepal.Length", "Sepal.Width")], col=iris.kmeans$cluster)
points(iris.kmeans$centers[, c("Sepal.Length", "Sepal.Width")],
       col=1:3, pch="**", cex=5)
```
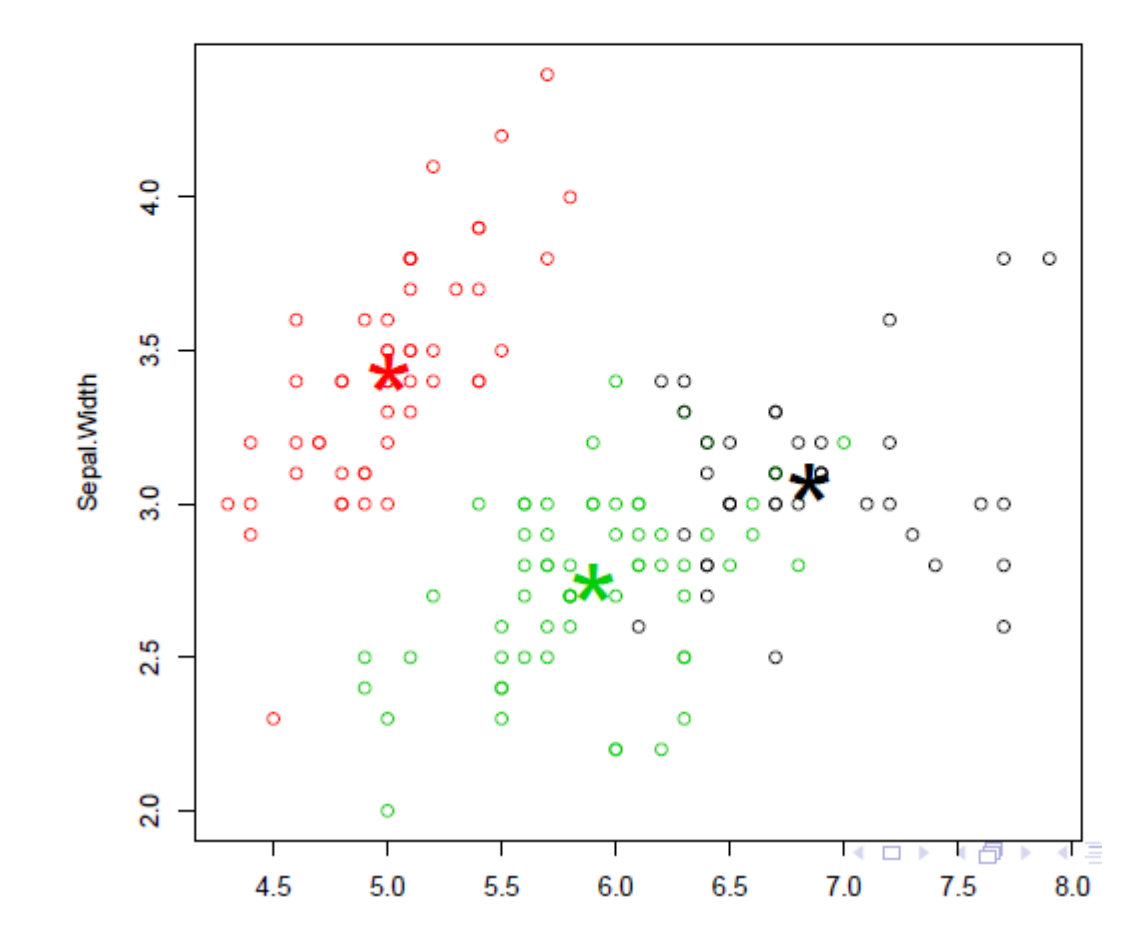

#### THE K-MEDOIDS CLUSTERING

Difference from k-means: a cluster is represented with its center in the k-means algorithm, but with the object closest to the center of the cluster in the k-medoids clustering.

more robust than k-means in presence of outliers

PAM (Partitioning Around Medoids) is a classic algorithm for k-medoids clustering.

The CLARA algorithm is an enhanced technique of PAM by drawing multiple samples of data, applying PAM on each sample and then returning the best clustering. It performs better than PAM on larger data.

Functions pam() and clara() in package cluster

Function pamk() in package fpc does not require a user to choose k.

# CLUSTERING WITH PAMK()

Two clusters:

- "setosa"
- a mixture of "versicolor" and "virginica"

library(fpc) pamk.result <- pamk(iris2) # number of clusters pamk.result\$nc

## [1] 2

# check clustering against actual species table(pamk.result\$pamobject\$clustering, iris\$Species)

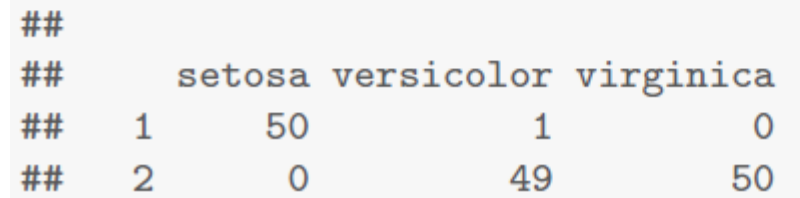

layout  $(\text{matrix}(c(1, 2), 1, 2))$  # 2 graphs per page plot(pamk.result\$pamobject)

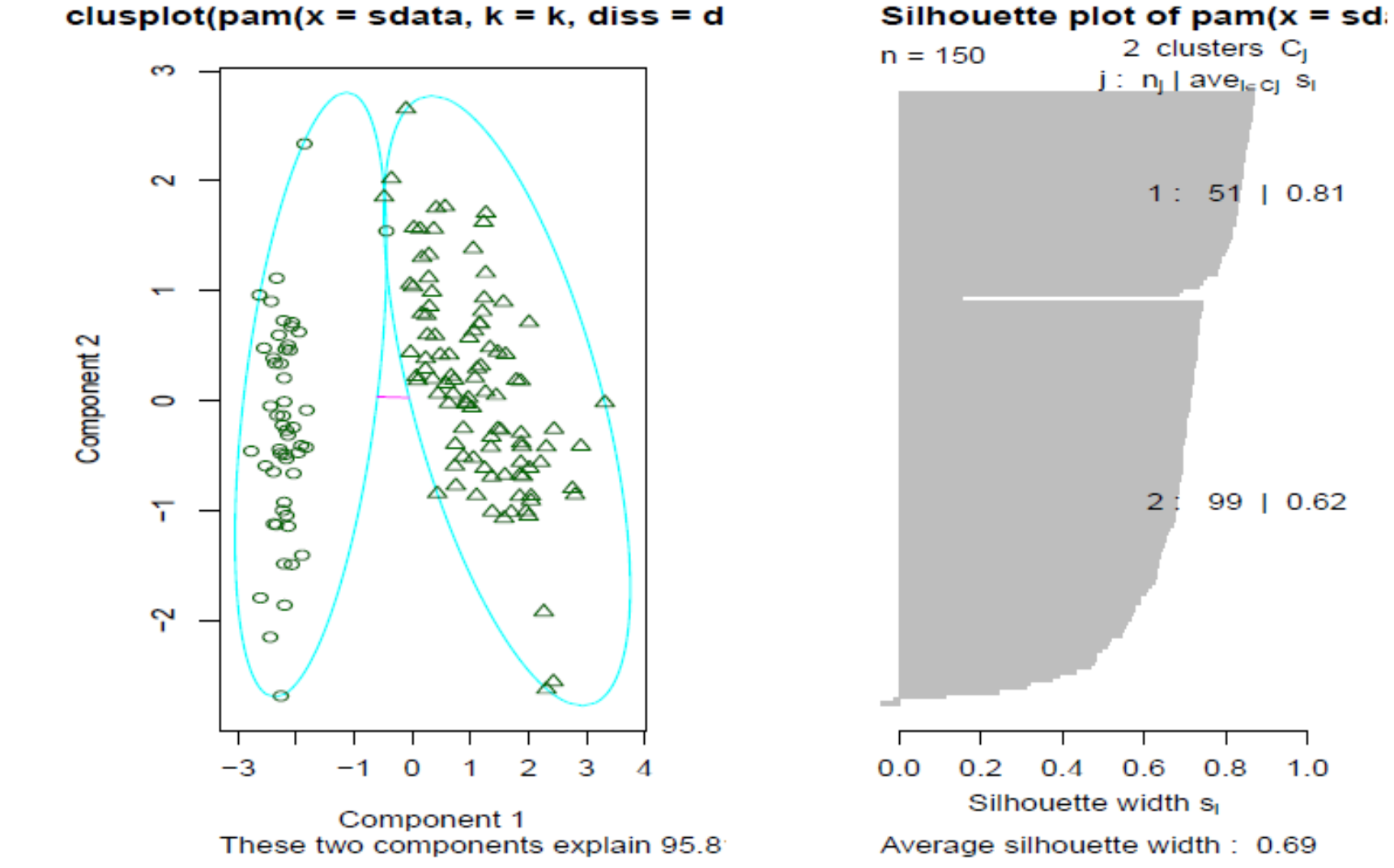

 $l$ ayout (matrix  $(1)$ ) # change back to one graph per page

99 | 0.62

 $1.0$ 

 $0.8$ 

#### HIERARCHICAL CLUSTERING OF THE IRIS DATA

#### set.seed(2835)

# draw a sample of 40 records from the iris data, so that the # clustering plot will not be over crowded  $idx \leftarrow sample(1:dim(iris)[1], 40)$ irisSample <- iris[idx, ] # remove class label irisSample\$Species <- NULL # hierarchical clustering  $hc \leftarrow hclust(dist(irisSample), method = "ave")$ # plot clusters  $plot(hc, hang = -1, labels = iris$$Decies[idx])$ # cut tree into 3 clusters  $rect.hclust(hc, k = 3)$ # get cluster IDs groups  $\leq$  cutree(hc,  $k = 3$ )
#### **Cluster Dendrogram**

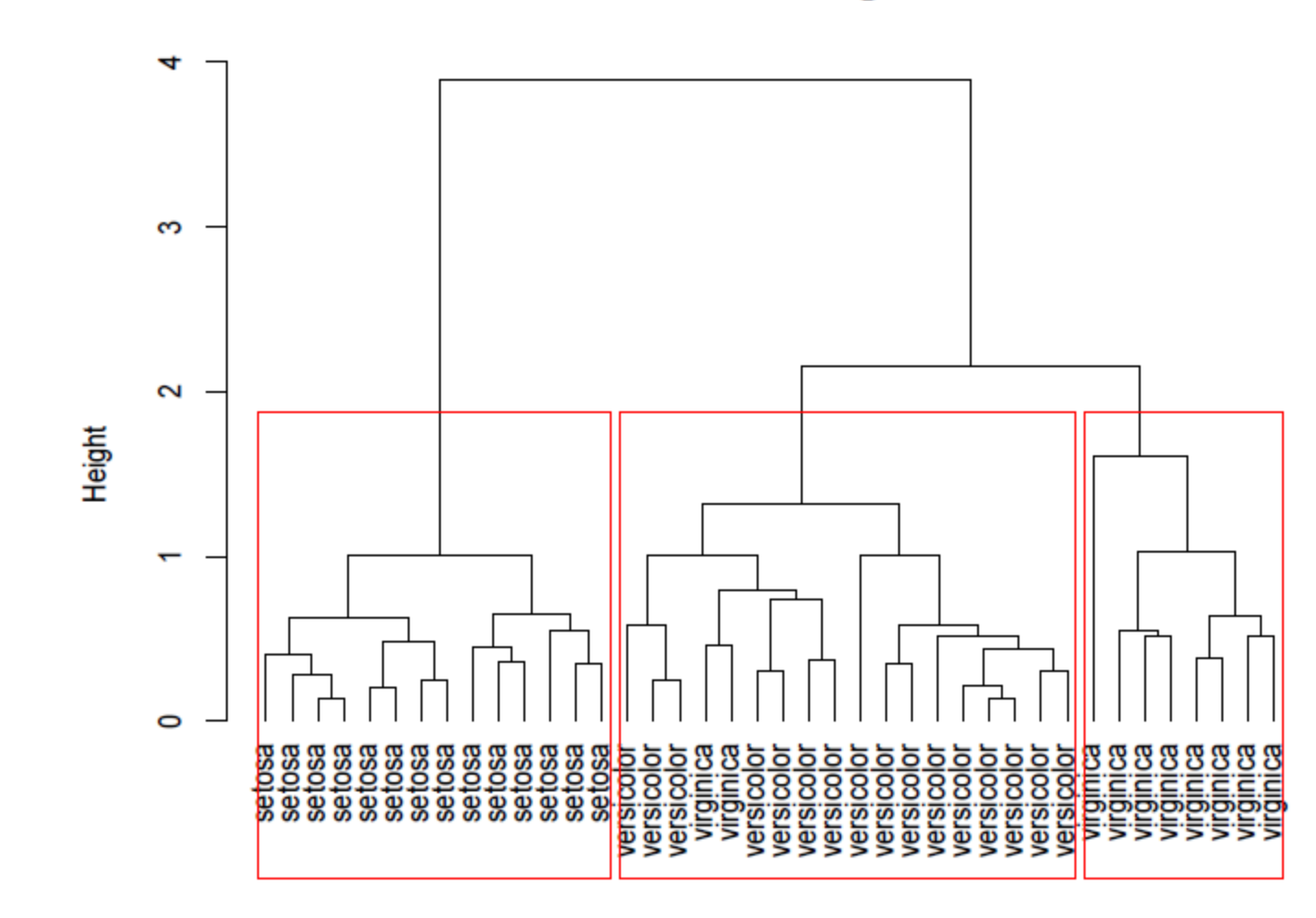

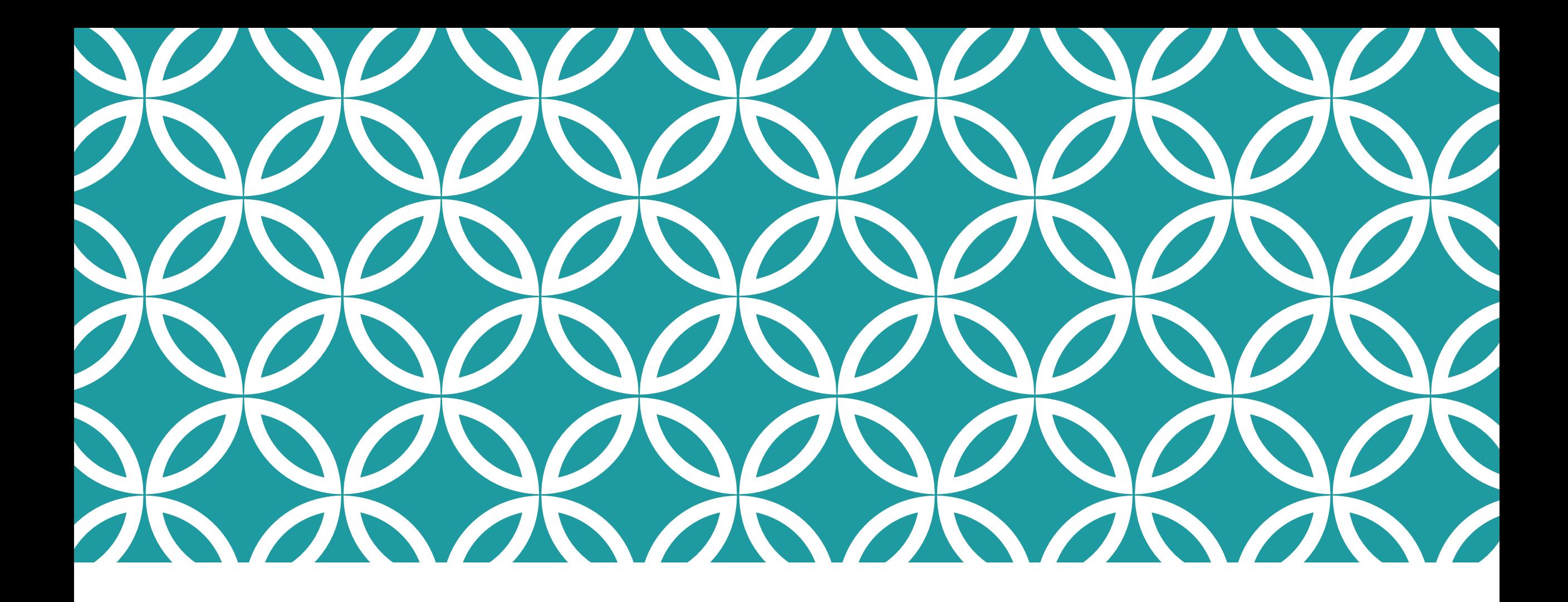

## TEXT MINING

# TEXT MINING WITH R

Text mining: tm

Topic modelling: topicmodels, lda

Word cloud: wordcloud

Twitter data access: twitteR

# TEXT MINING

unstructured text data

text categorization

text clustering

entity extraction

sentiment analysis

document summarization

 $\bullet$   $\bullet$   $\bullet$ 

# TEXT MINING OF TWITTER DATA WITH R

1. extract data from Twitter

2. clean extracted data and build a document-term matrix

3. find frequent words and associations

4. create a word cloud to visualize important words

5. text clustering

6. topic modelling

## RETRIEVE TWEETS

Retrieve recent tweets by @RDataMining

```
## Option 1: retrieve tweets from Twitter
library(twitteR)
tweets \leq userTimeline("RDataMining", n = 3200)
```

```
## Option 2: download @RDataMining tweets from RDataMining.com
url <- "http://www.rdatamining.com/data/rdmTweets.RData"
download.file(url, destfile = ". /data/rdmTweets.RData")
```

```
## load tweets into R
load(file = ", /data / rdmTwets.RData")
```
### TEXT CLEANING

```
# convert tweets to a data frame
# tweets.df <- do.call("rbind", lapply(tweets, as.data.frame))
tweets.df <- twListToDF(tweets)
dim(tweets.df)## [1] 320 14
library(tm)# build a corpus, and specify the source to be character vectors
myCorpus <- Corpus(VectorSource(tweets.df$text))
# convert to lower case
myCorpus <- tm_map(myCorpus, content_transformer(tolower))
```

```
# remove punctuation
myCorpus <- tm_map(myCorpus, removePunctuation)
# remove numbers
myCorpus <- tm_map(myCorpus, removeNumbers)
# remove URLs
removeURL <- function(x) gsub("http[[:alnum:]]*", "", x)
myCorpus <- tm_map(myCorpus, removeURL)
# add two extra stop words: 'available' and 'via'
myStopwords <- c(stopwords("english"), "available", "via")
# remove 'r' and 'big' from stopwords
myStopwords <- setdiff(myStopwords, c("r", "big"))
# remove stopwords from corpus
myCorpus <- tm_map(myCorpus, removeWords, myStopwords)
```

```
# keep a copy of corpus to use later as a dictionary for stem comple
myCorpusCopy <- myCorpus
# stem words
myCorpus <- tm_map(myCorpus, stemDocument)
```

```
# inspect the first 5 documents (tweets) inspect(myCorpus[1:5])
# The code below is used for to make text fit for paper width
for (i \in [1:5) {
    cat(paste("[[", i, "]] ", sep = ""))writeLines(myCorpus[[i]])
## [[1]] exampl call java code r
##
## [[2]] simul mapreduc r big data analysi use flight data ...
## [[3]] job opportun senior analyst big data wesfarm indust...
## [[4]] clavin open sourc softwar packag document geotag g...## [[5]] onlin book natur languag process python
```

```
# stem completion
myCorpus <- tm_map(myCorpus, stemCompletion,
                  dictionary = myCorpusCopy)
```
## [[1]] examples call java code r ## [[2]] simulating mapreduce r big data analysis used flights... ## [[3]] job opportunity senior analyst big data wesfarmers in... ## [[4]] clavin open source software package document geotaggi... ## [[5]] online book natural language processing python

```
# count frequency of "mining"
miningCases \leftarrow tm_map(myCorpusCopy, grep, pattern = "\\ \{mining")
sum(unlist(miningCases))
```

```
## [1] 82
```

```
# count frequency of "miners"
minerCases \leftarrow tm_map(myCorpusCopy, grep, pattern = "\\ \leftarrow "iners")
sum(unlist(minerCases))
```
## [1] 4

```
# replace "miners" with "mining"
myCorpus <- tm_map(myCorpus, gsub, pattern = "miners",
                   repplacement = "mining")
```

```
tdm <- TermDocumentMatrix(myCorpus,
                            control = list(wordLengths = c(1, Inf)))tdm
```

```
## A term-document matrix (790 terms, 320 documents)
##
## Non-/sparse entries: 2449/250351
## Sparsity
                   : 99%## Maximal term length: 27
## Weighting : term frequency (tf)
```
### FREQUENT WORDS AND ASSOCIATIONS

```
idx \leftarrow which(dimnames(tdm) \terms == "r")
inspect(tdm[idx + (0:5), 101:110])## A term-document matrix (6 terms, 10 documents)
##
## Non-/sparse entries: 4/56
## Sparsity
                       : 93%## Maximal term length: 12
## Weighting : term frequency (tf)
##
##
                 Docs
## Terms 101 102 103 104 105 106 107 108 109 110
##
                        \mathbf{1}\mathbf{1}\circ\mathbf{0}\mathbf 0\Omega\mathbf{r}\mathbf{O}\mathbf{0}1
                    ##
    ramachandran
##
    random
     ranked
##
                     0 0 0 0
     rann
                                      0\qquad 0\qquad 0\qquad 0\qquad 0##
                         0\qquad 0\qquad 0\overline{0}##
     rapidminer
                     \overline{0}\overline{O}\overline{O}\overline{O}\overline{0}
```
 $\mathbf{1}$ 

 $\mathbf 0$ 

```
# inspect frequent words
```

```
(freq.terms <- findFreqTerms(tdm, lowfreq = 15))
```
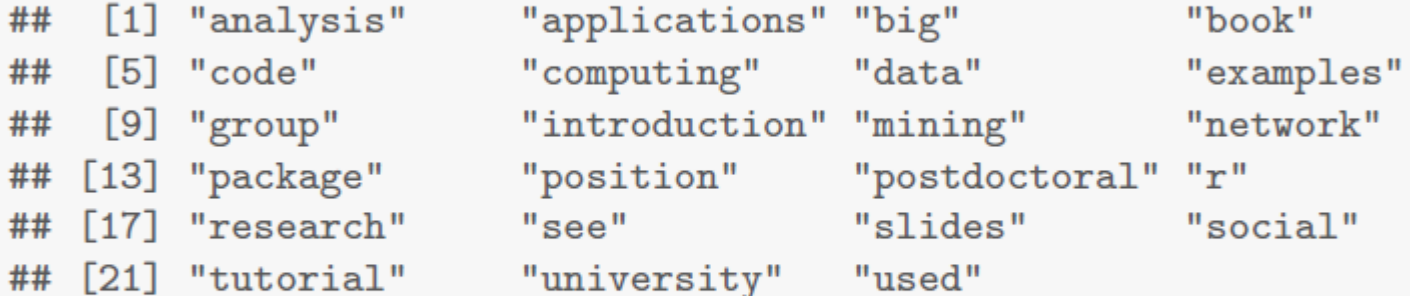

```
term.freq \leftarrow rowSums(as.matrix(tdm))term.freq \le subset (term.freq, term.freq \ge 15)
df \leftarrow data.frame(term = names(term.freq), freq = term.freq)
```

```
library(ggplot2)
ggplot(df, aes(x = term, y = freq)) + geom-bar(stat = "identity") +xlab("Terms") + ylab("Count") + coord_flip()
```
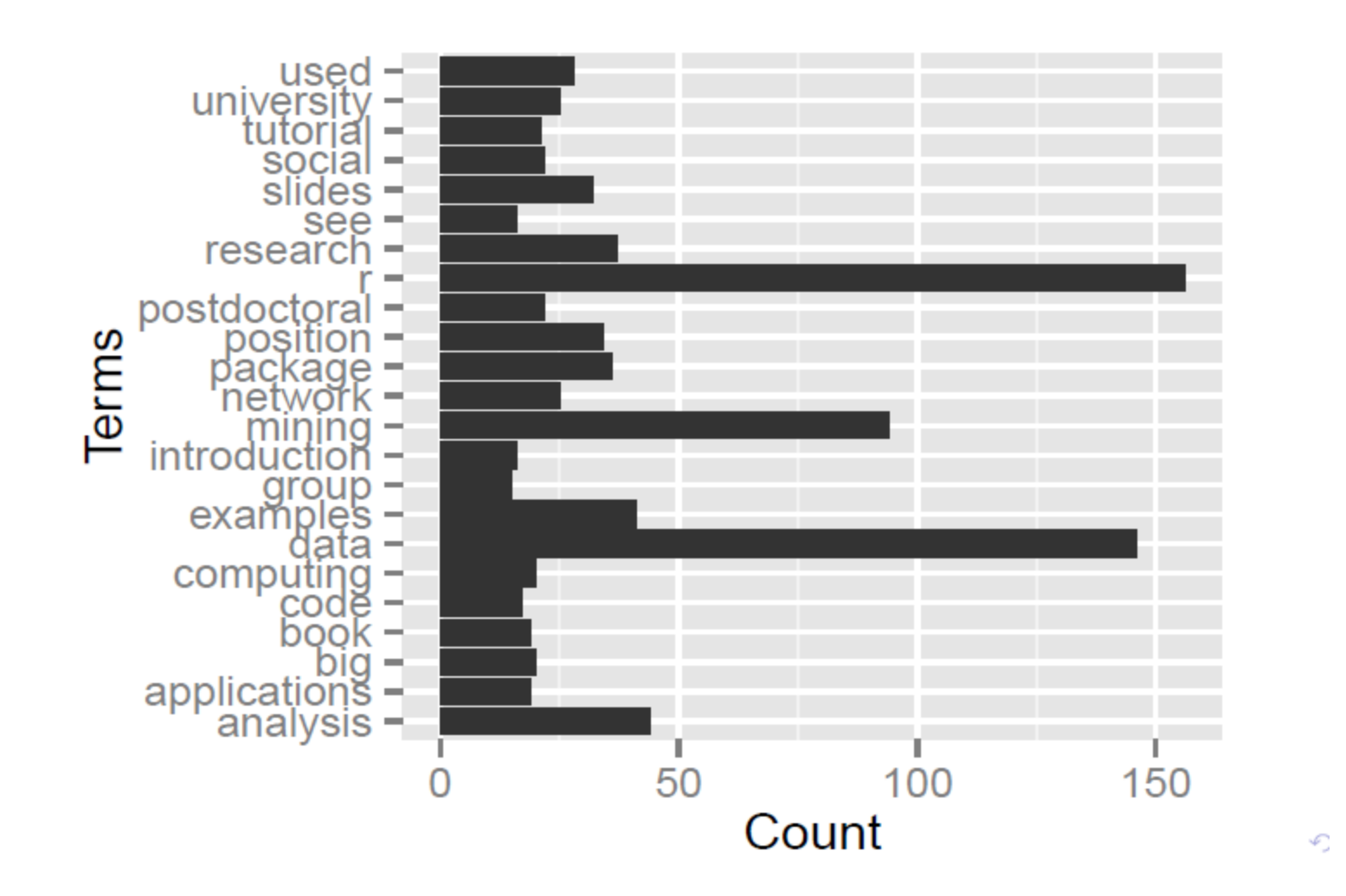

```
# which words are associated with 'r'?
findAssocs(tdm, "r", 0.2)
```

```
##\mathbf{r}## examples 0.32
## code 0.29
## package 0.20
```

```
# which words are associated with 'mining'?
findAssocs(tdm, "mining", 0.25)
```
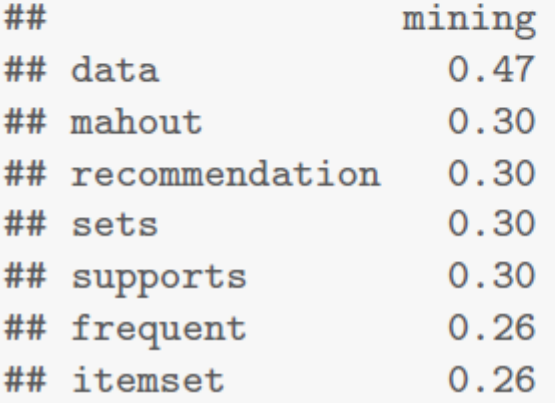

```
library(graph)
library(Rgraphviz)
plot(tdm, term = freq. terms, corThreshold = 0.12, weighting = T)
```
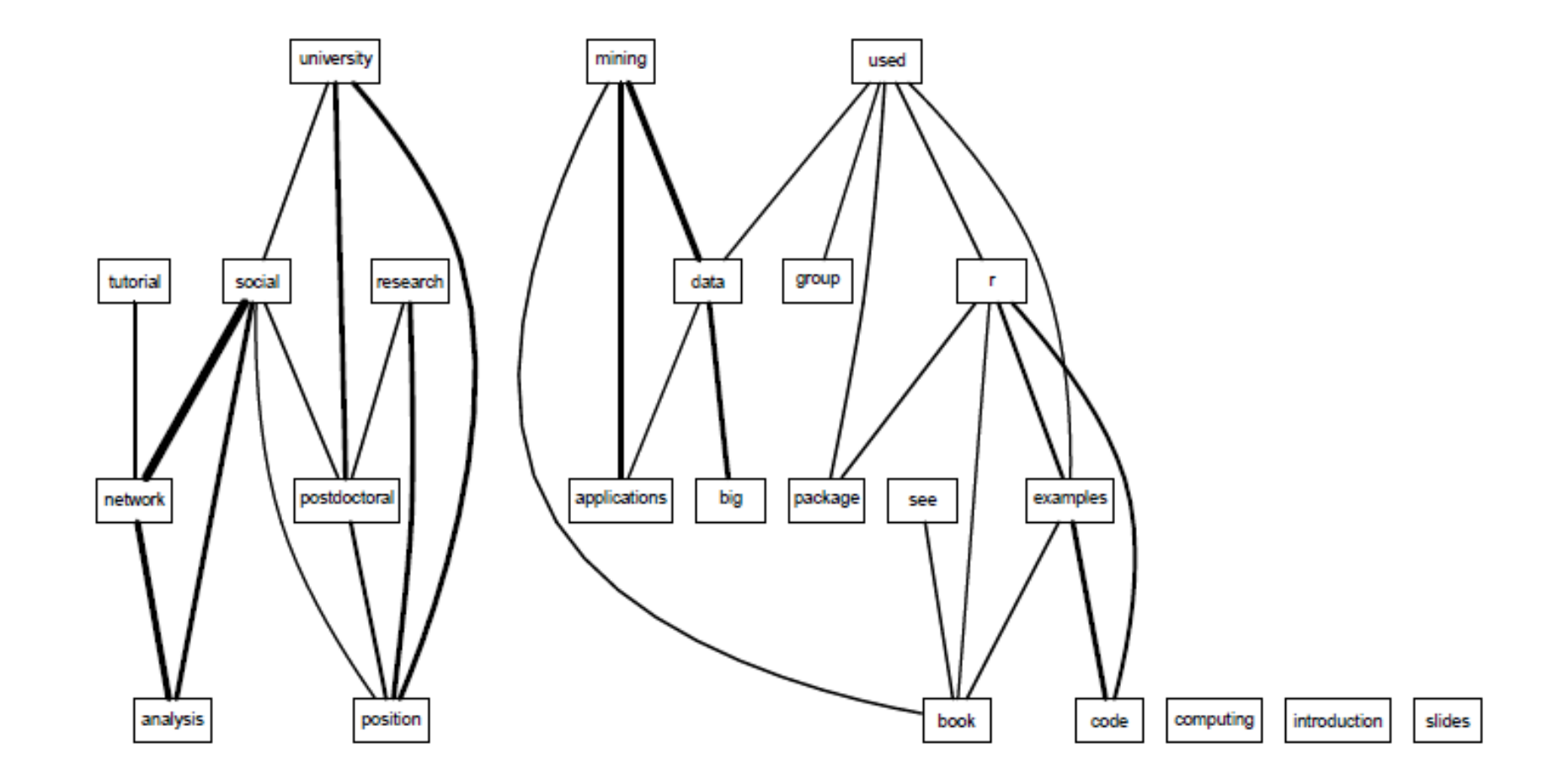

#### WORD CLOUD

```
library (wordcloud)
m \leq -a s.matrix(tdm)# calculate the frequency of words and sort it by frequency
word.freq \leq sort(rowSums(m), decreasing = T)
wordcloud(words = names(word.Freq), freq = word.Freq, min.Freq = 3,
    random-order = F)
```
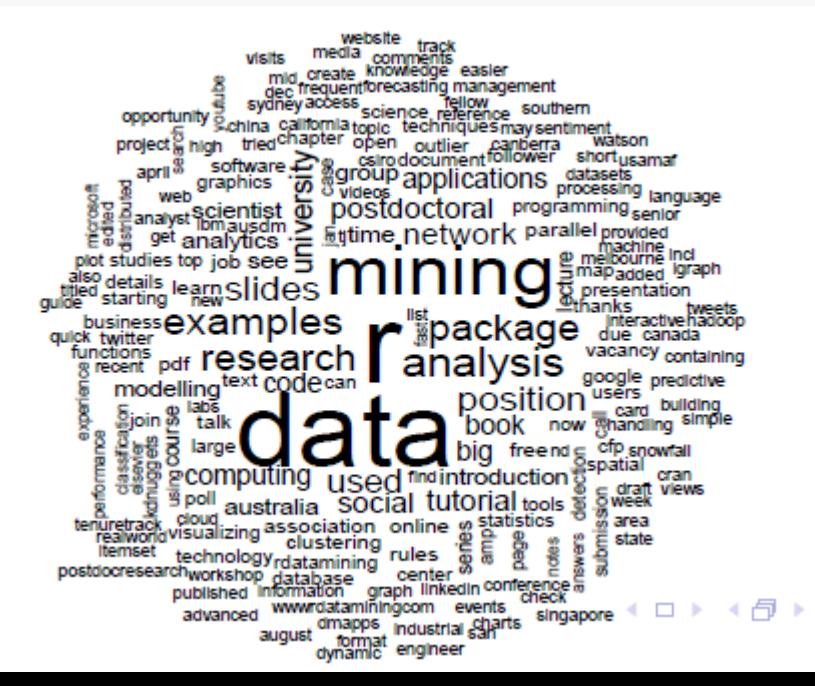

#### CLUSTERING

plot(fit) rect.hclust(fit,  $k = 6$ ) # cut tree into 6 clusters

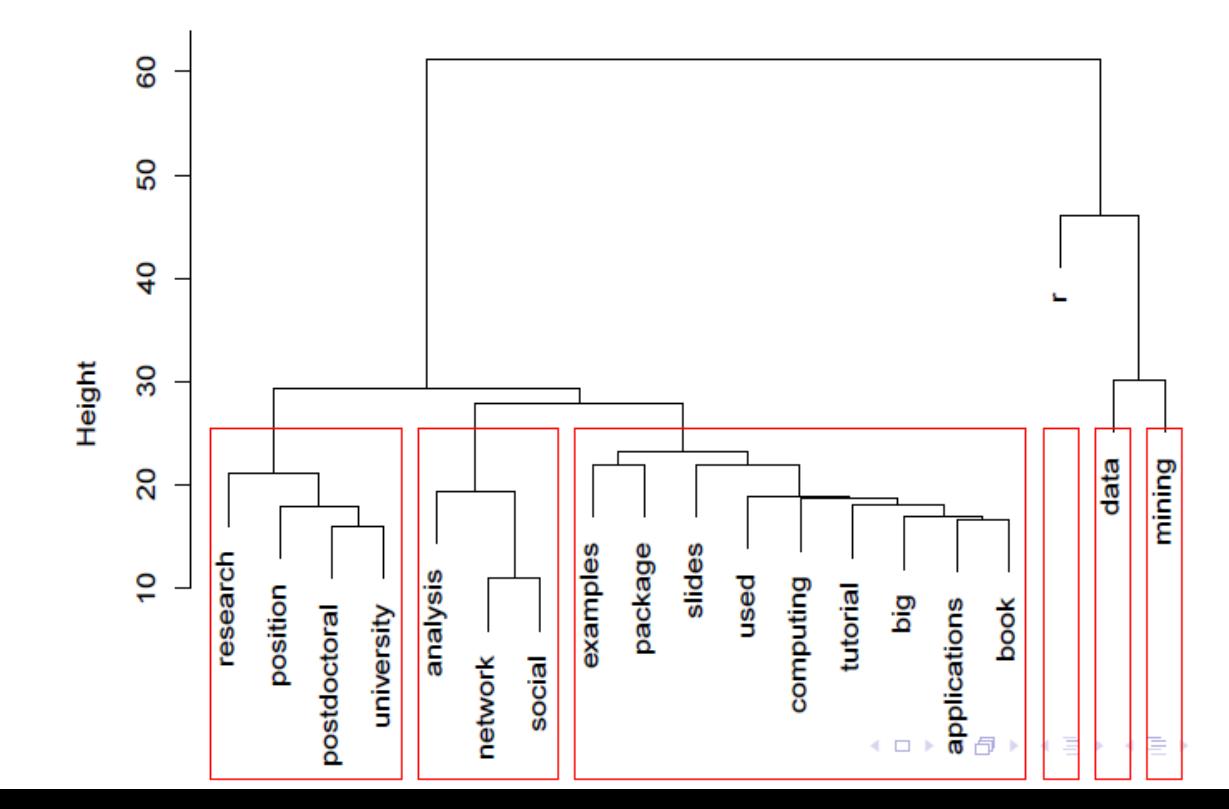

**Cluster Dendrogram** 

# remove sparse terms  $tdm2 < -$  removeSparseTerms( $tdm$ , sparse = 0.95)  $m2 \leq -as.matrix(tdm2)$ # cluster terms distMatrix  $\leftarrow$  dist(scale(m2)) fit  $\le$  hclust (distMatrix, method = "ward")

```
m3 \leq t(m2) # transpose the matrix to cluster documents (tweets)
set.seed(122) # set a fixed random seed
k <- 6 # number of clusters
kmeansResult \leftarrow kmeans(m3, k)round(kmeansResult$centers, digits = 3) # cluster \; centers
```
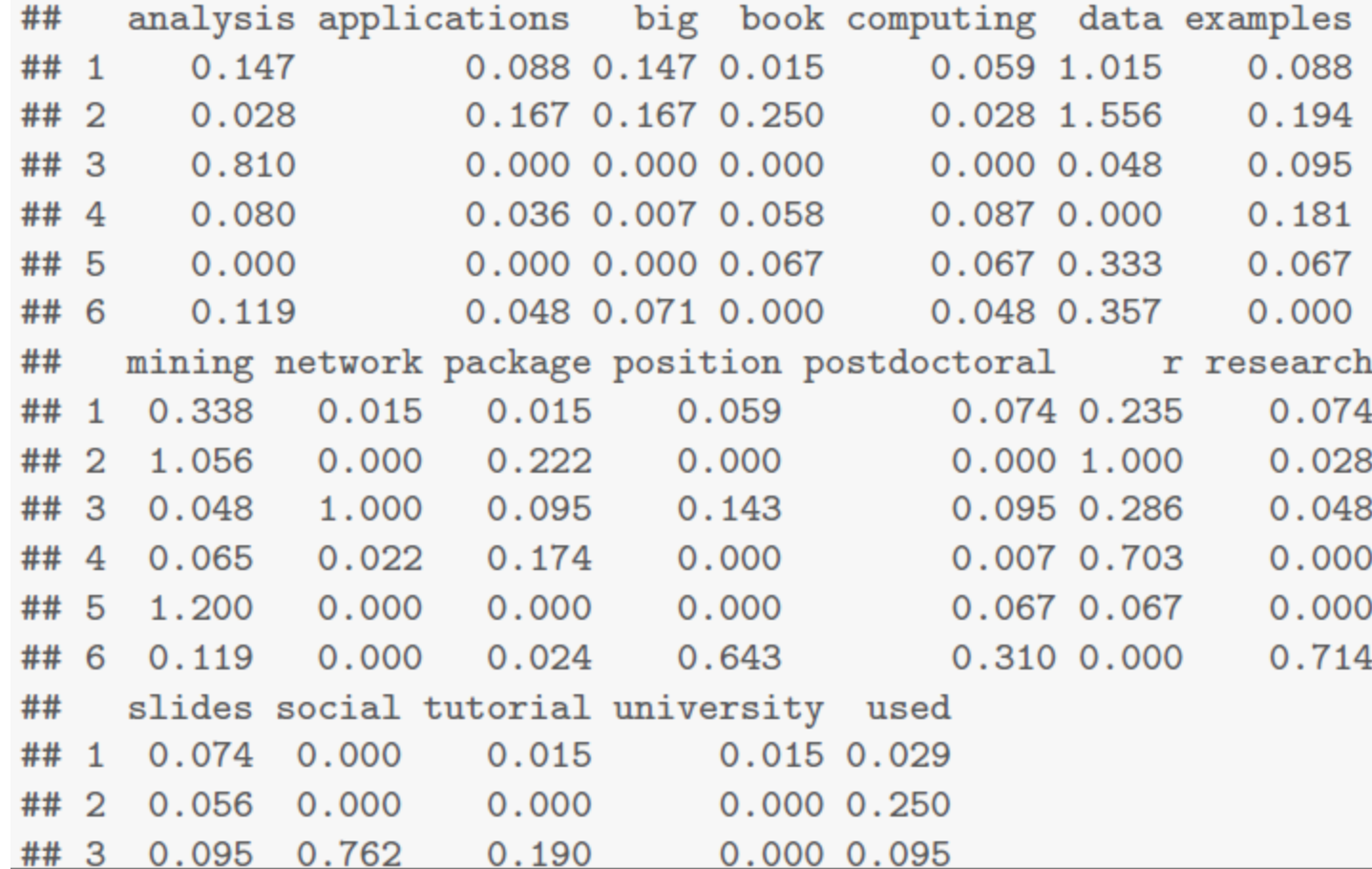

```
for (i \in \{1:k\} )cat(paste("cluster ", i, ". ", sep = ""))s \leftarrow sort(kmeansResult$centers[i, ], decreasing = T)cat(names(s)[1:5], "n")# print the tweets of every cluster
    # print(tweets[which(kmeansResultfcluster == i)])
```

```
## cluster 1: data mining r analysis big
## cluster 2: data mining r book used
## cluster 3: network analysis social r tutorial
## cluster 4: r examples package slides used
## cluster 5: mining tutorial slides data book
## cluster 6: research position university data postdoctoral
```
#### # plot clustering result layout  $(\text{matrix}(c(1, 2), 1, 2))$  # set to two graphs per page  $plot(pamResult, col.p = pamResult$clustering)$

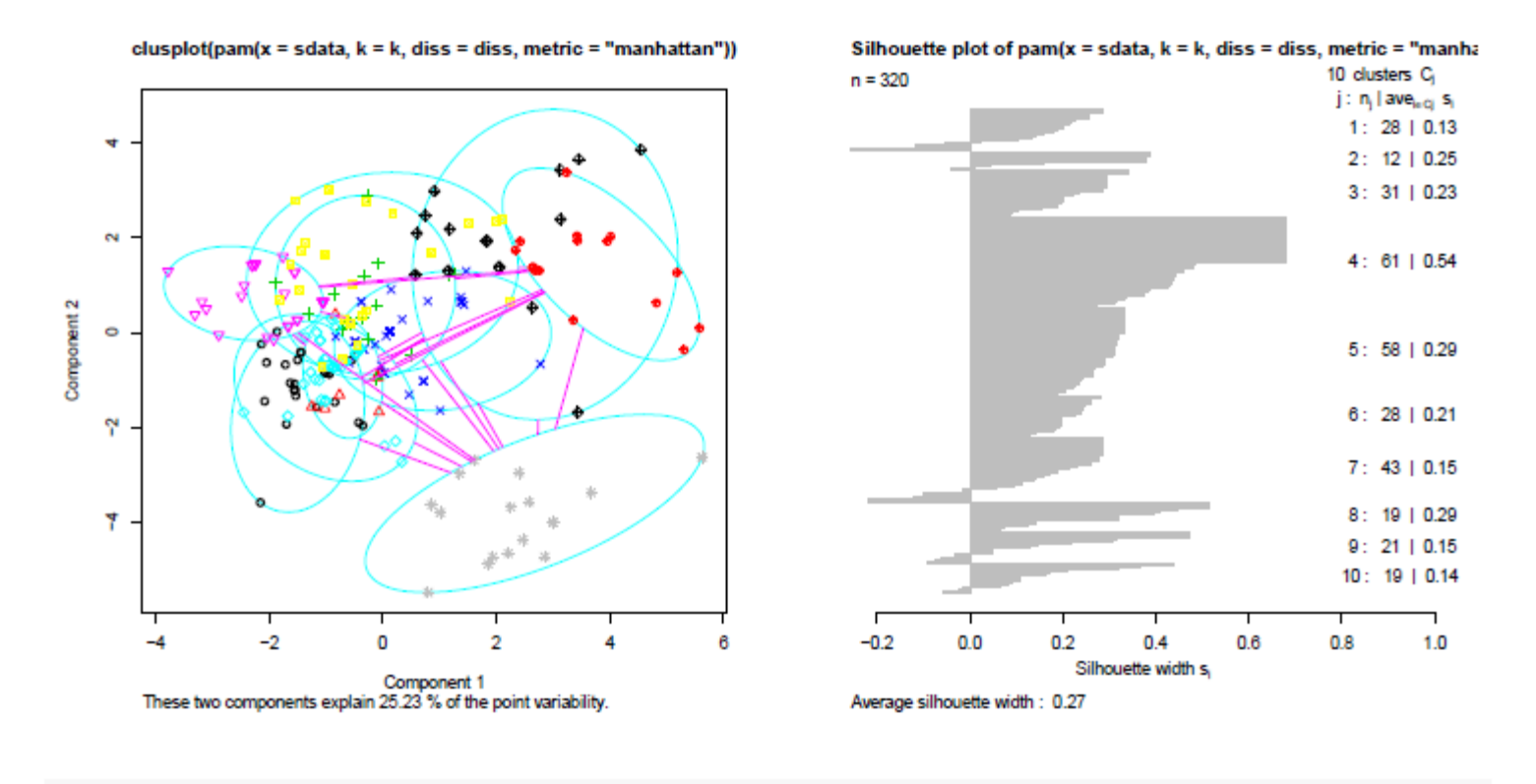

 $l$ ayout (matrix (1)) # change back to one graph per page

#### TOPIC MODELLING

```
dtm <- as.DocumentTermMatrix(tdm)
library (topicmodels)
1da \leq LDA(dtm, k = 8) # find 8 topics
term \leq terms (1da, 4) # first 4 terms of every topic
term
```
Topic 1 Topic 2 Topic 3 Topic 4 Topic 5 ... ## ## [1,] "data" "r" "data" "data" ... ## [2,] "group" "examples" "job" "r" "mining" ... ## [3,] "mining" "code" "lecture" "used"  $"r"$  $\sim 100$ ## [4,] "ausdm" "mining" "australia" "clustering" "applicat... ## Topic 6 Topic 7 Topic 8 ##  $[1,]$  "position" "r" "r" ## [2,] "research" "mining" "analysis" ## [3,] "data" "data" "network" ## [4,] "postdoctoral" "computing" "tutorial"

term  $\leq$  apply(term, MARGIN = 2, paste, collapse = ", ")

```
# first topic identified for every document (tweet)
topic <- topics(lda, 1)
topics <- data.frame(date=as.IDate(tweets.df$created), topic)
qplot(date, ..count.., data=topics, geom="density",
      fill=term[topic], position="stack")
```
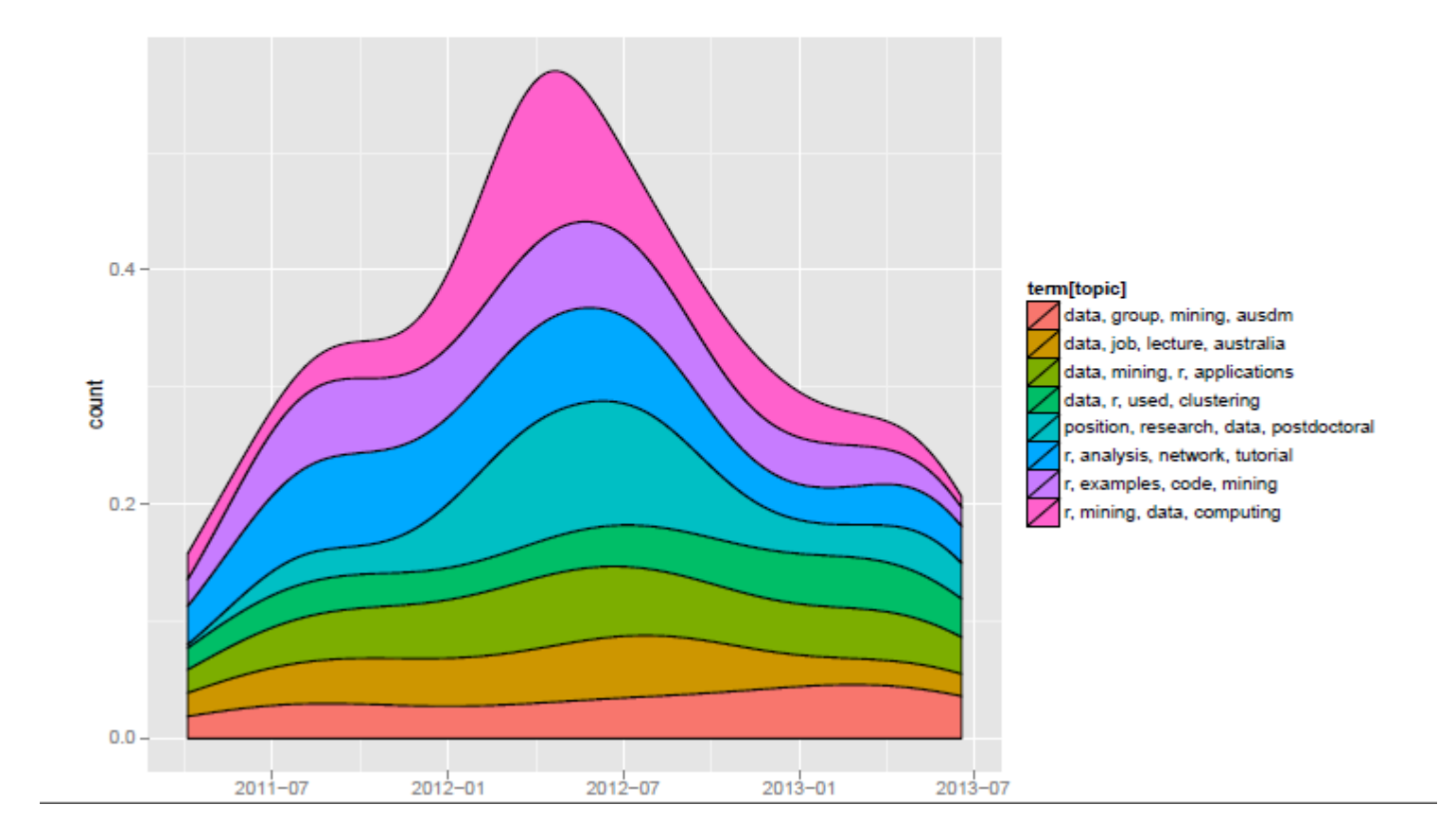